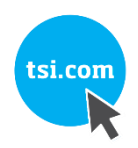

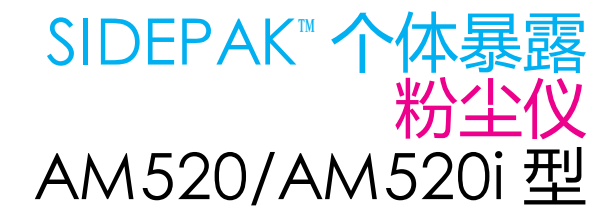

用户指南

P/N 6012758 版本 H 2021 三月

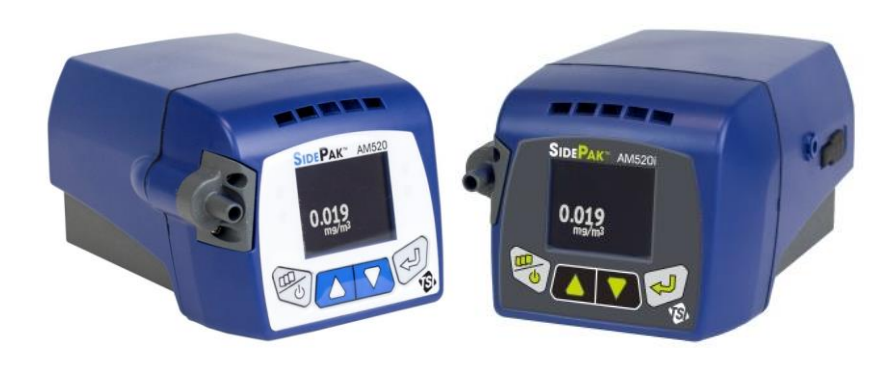

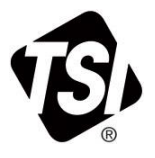

# 立即见证注册的好处!

感谢您购买 TSI 仪器。TSI 会不定期发布有关软件更新、产品功能 增强和新产品的信息。您注册仪器后TSI 便能够向您发送此类重要 信息。

#### http://register.tsi.com

作为注册过程的一部分,我们希望您能提出对 TSI 产品和服务的评 价。TSI 的客户反馈计划是您这样的客户建议我们该如何改进产品 和服务的涂径。

> 电话: +91 80 67877200 电话: +86 10 8219 7688 电话: +65 6595 6388

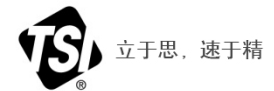

TSI Incorporated - 请访问我们的网站 www.tsi.com 了解更多信息。

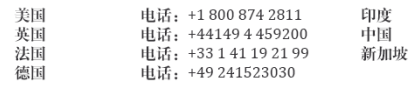

版权所有 ©

TSI Incorporated / 6012758 / 版本 H / 2016-2021 / 保留所有权利。

地址

TSI Incorporated / 500 Cardigan Road / Shoreview, MN 55126 / USA

#### 传真号码

(651) 490-3824

保修及责任限制(2015 年 2 月生效)

卖方保证所售产品(不包括软件)在按照操作手册中所诉正常使用和操作条件下,自发 货之日起到客户手中的 **24** 个月内或在不超过操作手册中所规定的时间内不会存在工艺和 材料方面的缺陷。此保修期包括任何法定保证。但该有限保修不适用于如下情况:

- a. 用于风速计的热电和热膜传感器以及技术参数中特别指明的某些其他组件,只有自发 货之日起 90 天的有限保修期;
- b. SidePak AM520/AM520i 的内置采样泵和电池的保修期为自生产日期起一 (1) 年。
- c. 维修或更换过的部件,只保证在正常使用情况下,从发货之日起 90 天内不出现工艺 和材料方面的缺陷;
- d. 卖方不对其他厂家生产的制成品或任何保险丝、电池或其他消耗品提供保修。只对原 装产品提供保修;
- e. 此保修不包括校正需求,卖方仅保证仪器或产品在制造时已正确校正。返回以进行校 正的仪器不在本保修范围内;
- f. 如果仪器由工厂授权服务中心以外的任何人员打开,本保修将失效,但唯一例外情况 是,手册中规定允许操作员对消耗品进行更换或建议的清洁;
- g. 如果产品被滥用、未被重视、遭受意外或蓄意损坏,或未按照手册的规定正确安装、 维护或清洁,则本保修失效。除非卖方单独以书面形式明确授权,否则卖方不对组合 到其他产品或设备或由卖方以外的任何人员改造的产品提供任何保修,也不承担任何 责任。

上述内容将代替其他所有保修条款,并从属于本指南中所规定的限制。不作针对特定目 的适用性或适销性的任何其他明示或暗示的保证。若卖方违反暗示的侵权保证,所述保 证限于直接侵权索赔,并且不包括对辅助或诱导侵权的索赔。买方的唯一补救措施应为 依据合理磨损对购买价打折后的退款,或者卖方选择用非侵权产品进行更换。

在法律允许的范围内,用户或买方的唯一补救措施,以及卖方对商品的任何和所有损失、 伤害或损害承担的有限责任(包括基于合同、疏忽、侵权、严重责任或其他方面的索赔) 应为退货并以购买价退款,或者卖方选择对产品进行修理或更换。如果软件存在缺陷, 卖方将进行修复或更换;如果无法修复或更换,将以软件购买价格退款。在任何情况下, 卖方均不就利润损失、业务中断或任何种类的特殊、间接、结果性或附带损坏承担赔偿 责任。卖方不承担安装、拆卸或重新安装的成本或费用。产品引发的问题超过 12 个月后

将不能对卖房提起任何形式的诉讼。保修期内产品返回卖方工厂过程中的损失风险应由 买方承担,而维修后返回买方过程中的损失风险则由卖方承担。

买方及所有使用者被认为已接受该有限保修和责任权限,该权限包括了卖方完整的和唯 一的保修义务。在未得到卖方签署的书面材料的情况下,不得对该有限保修和责任权限 进行补充、修改、更改或废弃使用其条款。

服务方针

TSI 深知不工作或有缺陷的仪器对我们及客户都有百害而无一利,因此我们的服务方针 是迅速处理任何问题。如果发现任何故障,请与最近的营业部或代理联系,或拨打 TSI 客户服务部电话 (800) 680-1220(美国)或 (001 651) 490-2860(国际)。

商标

TSI 和 TSI 徽标是 TSI 公司的注册商标在美国,并且可能会受其他国家/地区商 标注册保护。

SidePak 和 TrakPro 是 TSI 公司的商标。

Windows 是微软公司的注册商标。

Tygon 是 Saint-Gobain Performance Plastics Corporation 的注册商标

Zefon 是注册商标

## 目录

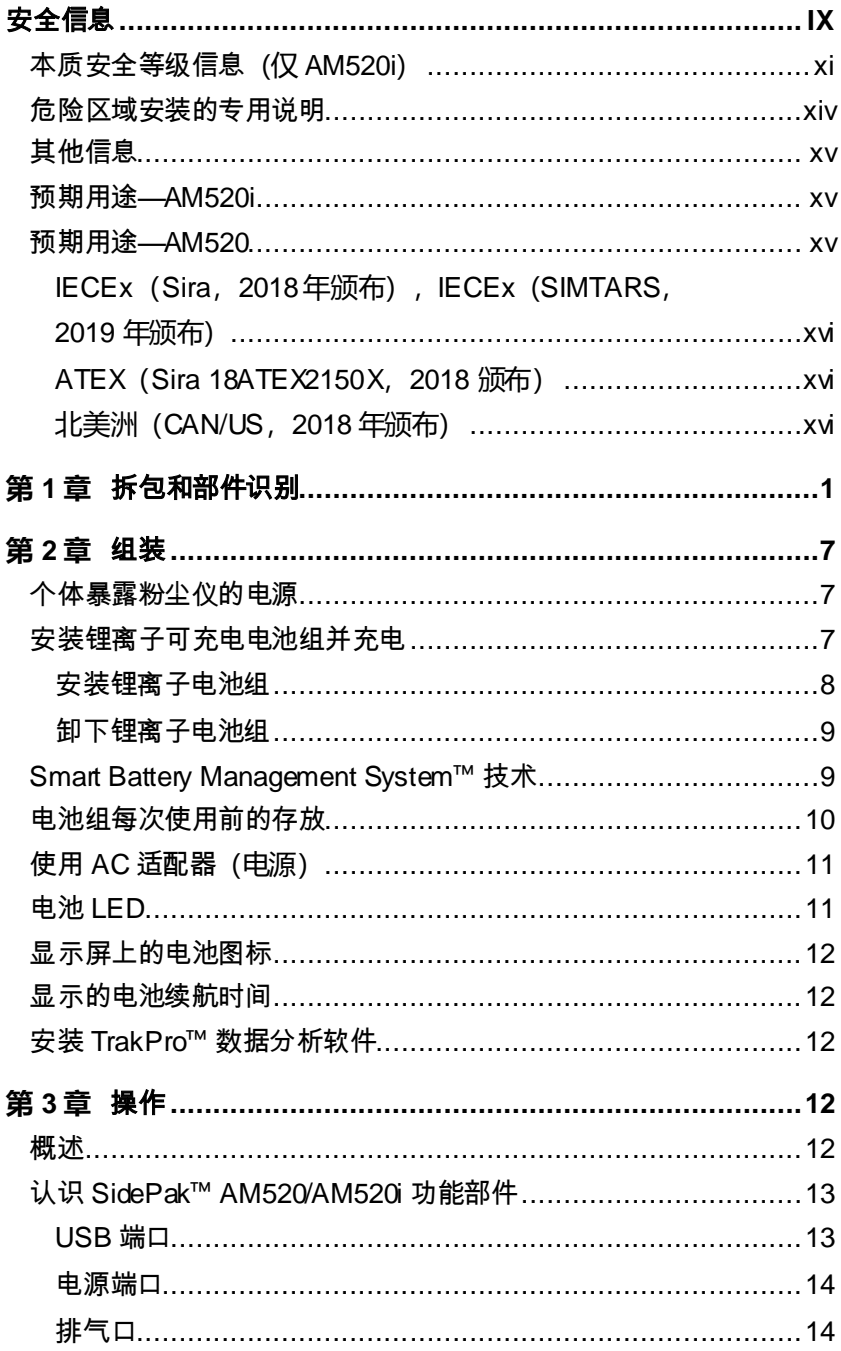

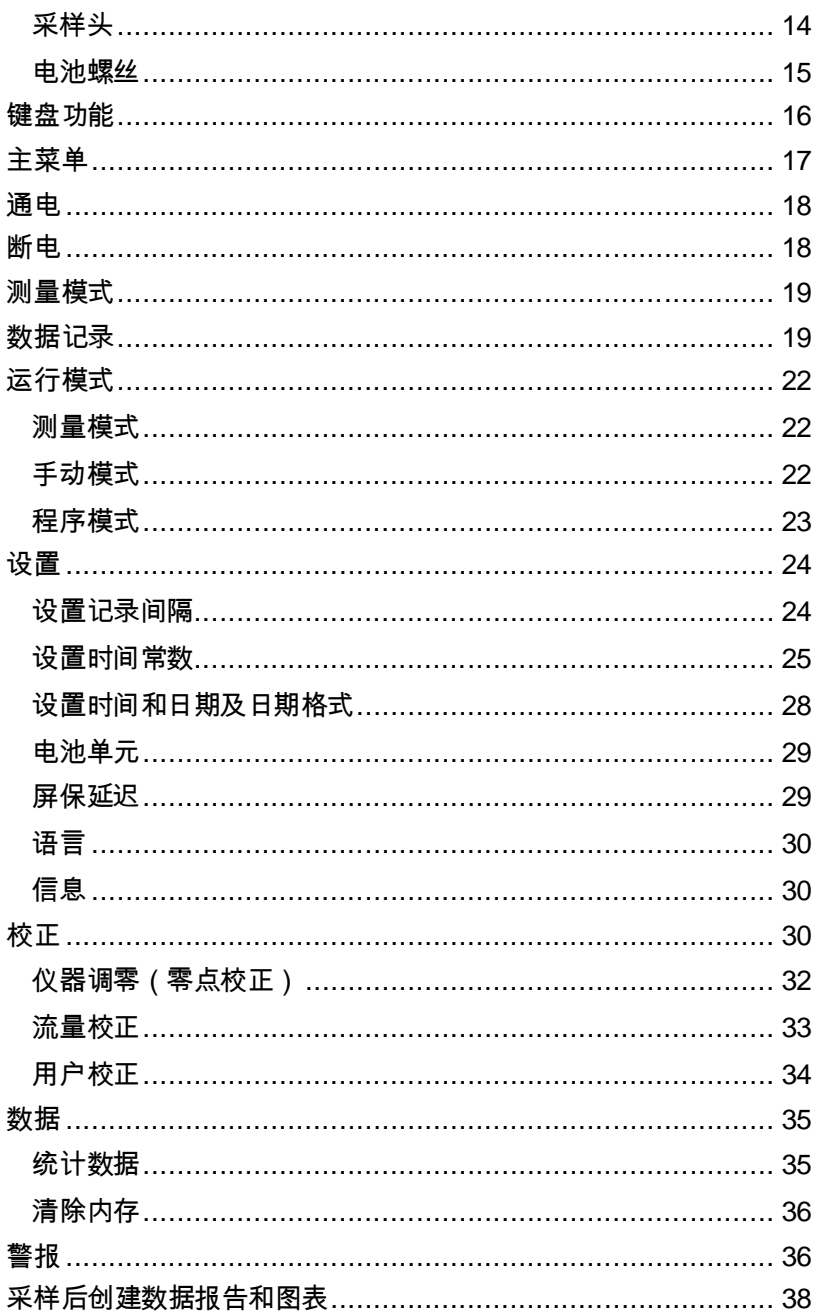

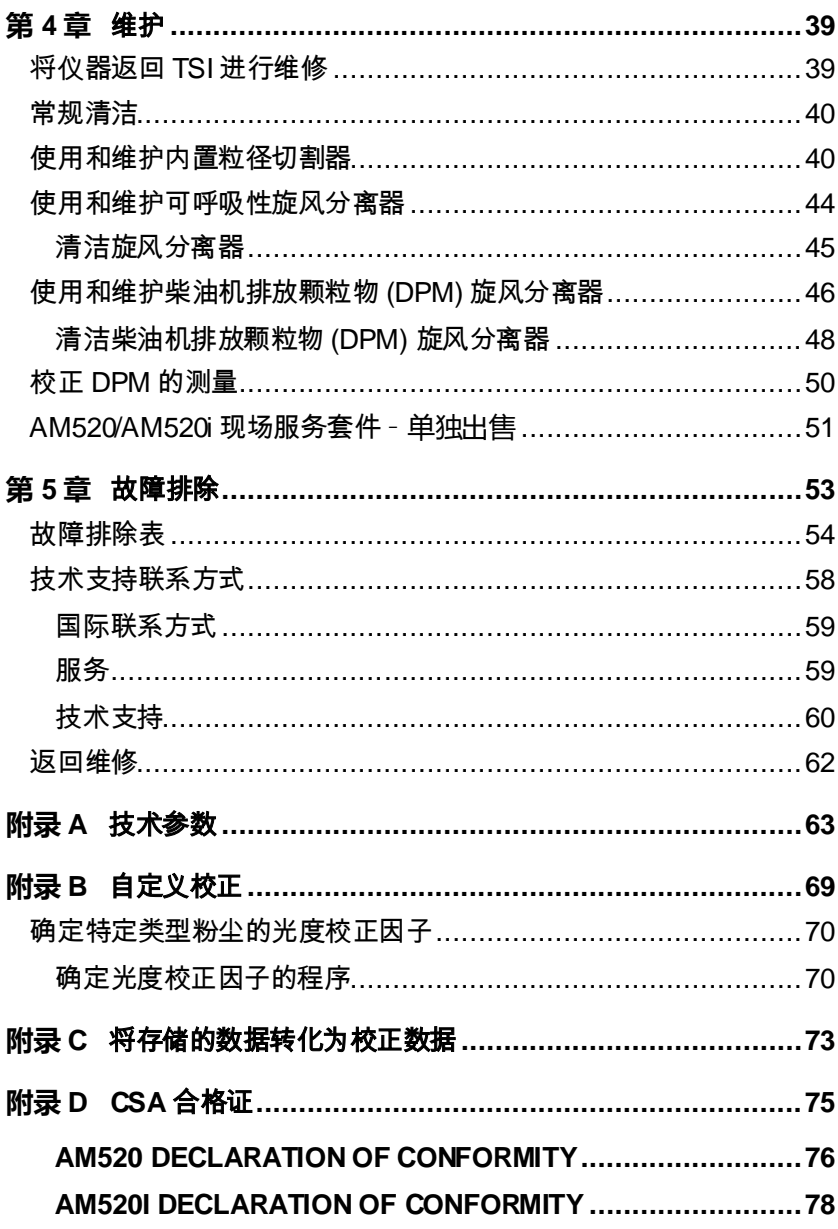

(本页故意留空)

当按照制造商的说明操作时, 此仪器被认定为1968年《为健康和安全 的辐射控制法》制定的《美国健康与人类服务部辐射性能标准》下的 I 类激光产品。

每台仪器都附有类似于下图所示的认证和识别标签。

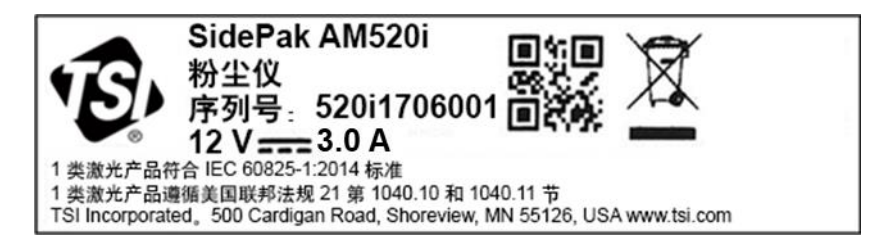

此仪器无任何用户可维修的部件。执行本手册中未描述的维修可能会导 致有害(可见)激光辐射。如下所示的警告标签贴在内置激光装置上。

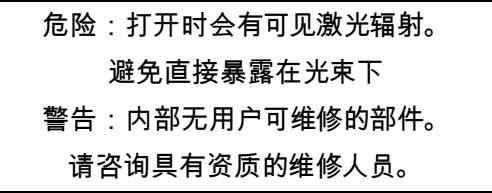

在标记 符号的所有地方查看手册,以了解潜在危险的性质以及避 免这些危险而必须采取的所有措施。

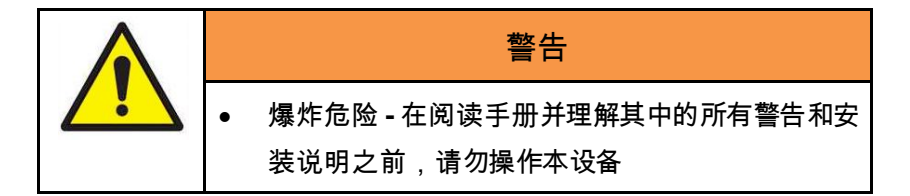

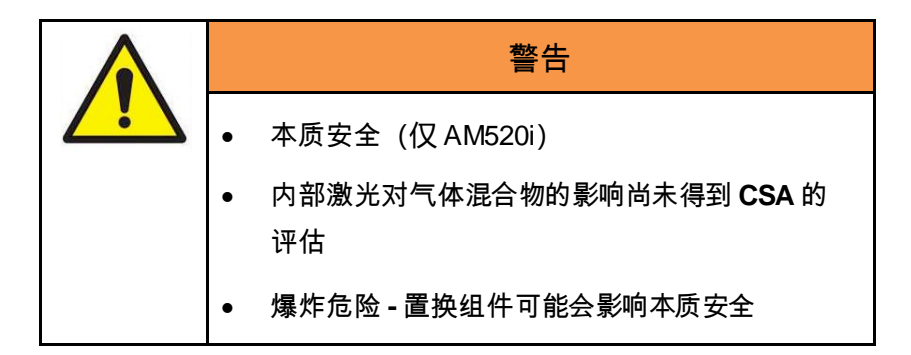

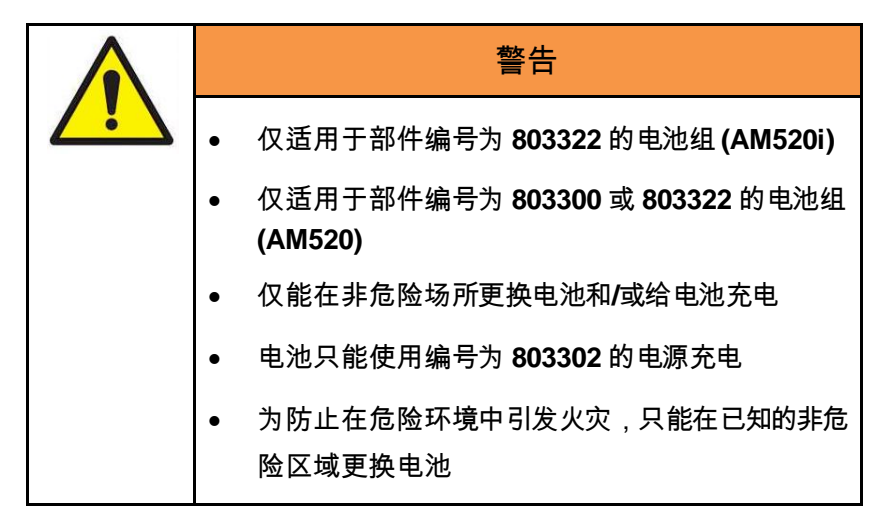

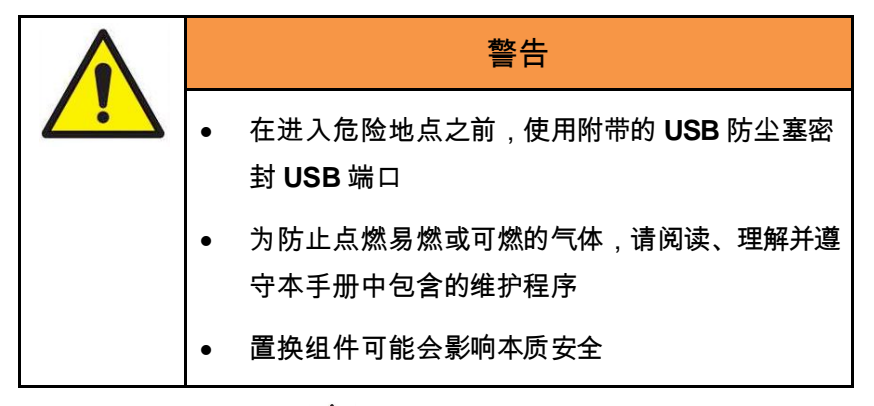

本质安全等级标签上的4<sup>11</sup> 标签指示您阅读手册中的所有警告。

本质安全等级信息(仅 AM520i)

**CSA**

**CLASS 2258-03** 过程控制设备– 本质安全和非易燃性系统- 适用 于危险场所 - 符合加拿大标准

I 类,I 部分,A、B、C、D 组 II 类,I 部分,E、G 组 III 类; T4; Ex ia IIC T4 Ga 额定值:12Vdc SELV,3.0A  $Ta = 0$ °C 至 +50°C

**CLASS 2258-83** 过程控制设备– 本质安全和非易燃系统 - 适用于 危险场所 - 符合美国标准

I 类,第 1 部分,A、B、C、D 组;T4 I类, 0 区域, AEx ia IIC T4 Ga 额定值:12Vdc SELV,3.0A  $Ta = 0^\circ C \ncong +50^\circ C$ 

#### **IECEx 和 ATEX**

IECEx SIR 18.0043X Sira 18ATEX2150X I M1 II 1G Ex ia IIC T4 Ga Ex ia I Ma 额定值:12Vdc SELV  $Ta = 0^\circ C \ncong +50^\circ C$ 

#### **IECEx (SIMTARS)**

IECEx SIM 19.0009X Ex ia IIC T4 Ga Ex ia I Ma 额定值:12Vdc SELV Ta =  $0^{\circ}$  C to +50 $^{\circ}$  C

### 警告

若对基础单元造成的任何损坏可能导致外壳破裂或破损,应立即返回 TSI®进行维修,否则可能会影响设备的安全等级符合性。外壳损坏 可能会使灰尘、污垢或其他材料和湿气进入设备并降低设备的安全 性。

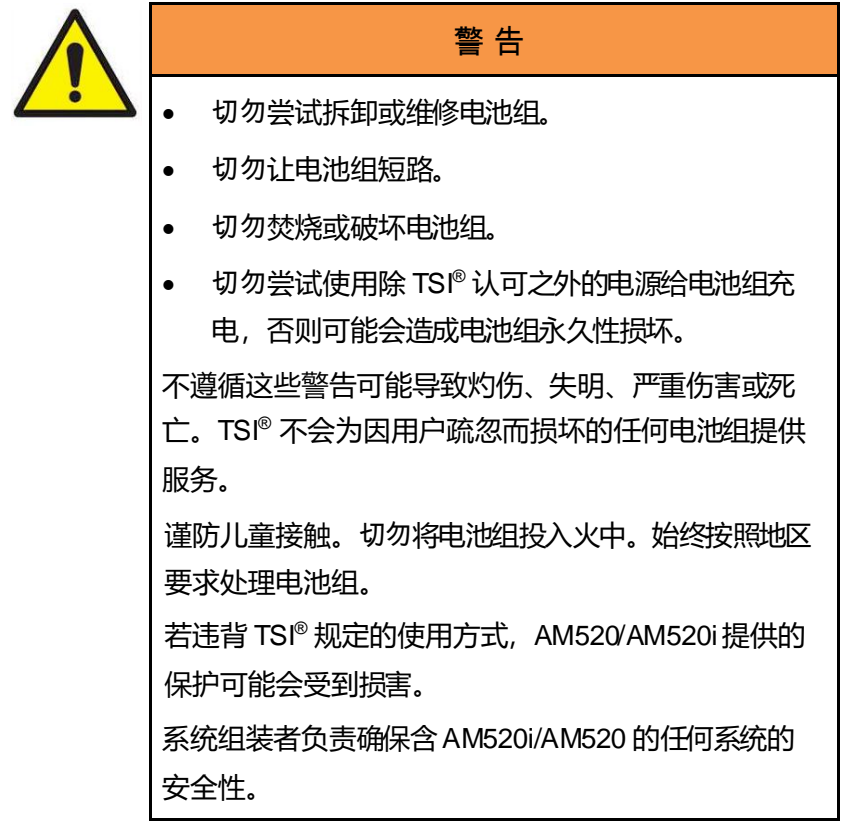

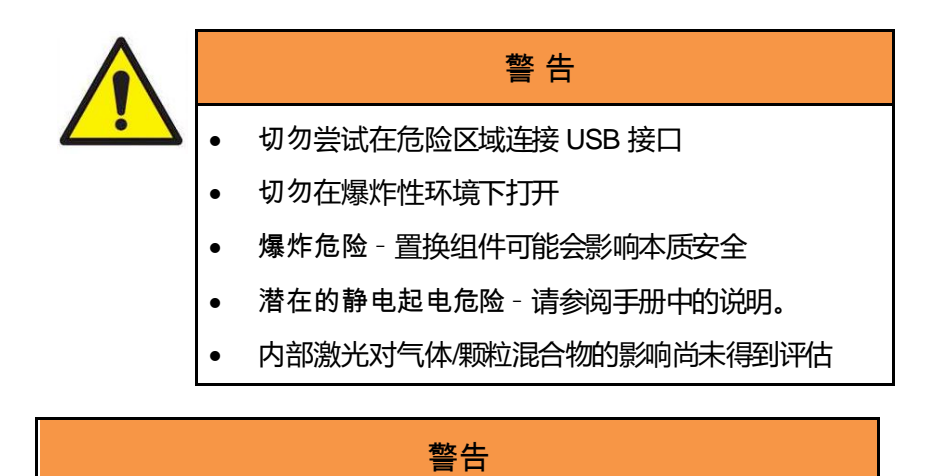

系统组装者负责确保含AM520i/AM520 的任何系统的安全性。

#### 危险区域安装的专用说明

[根据 IEC 60079-0:2011 第 30 条 (仅 AM520i) ]

以下有关在危险区域安全使用的说明适用于证书编号 IECEx SIR 18.0043X、IECEx SIM 19.0009X 和 Sira 18ATEX2150X 所涵盖的设 备。

1. 认证标志如下:

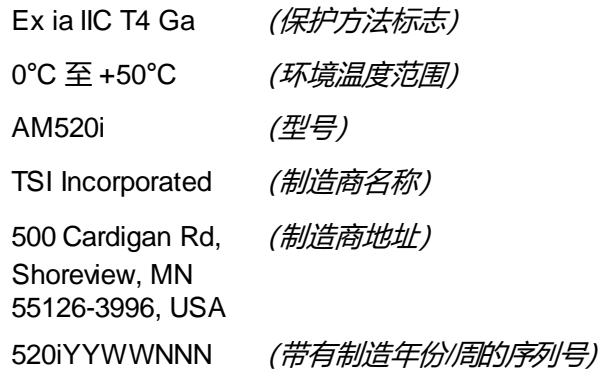

- 2. 该设备可用于 0、1 和 2 区域, 即含有设备组 IIA、IIB 和 IIC 的易 燃气体和蒸汽并且温度等级为 T1、T2、T3、T4 的环境。
- 3. 该设备可用于存在瓦斯威胁和 I 组设备的矿井环境。
- 4. Am520i 的最高表面温度为 143.8°C。
- 5. 该设备经认证仅可在 0°C 至+ 50°C 的环境温度下使用,不应在此 温度范围之外使用。
- 6. 安装应由经过适当培训的人员按照适用的操作规程进行。
- 7. 就防爆安全而言,除定期检查外,没有特殊的检查或维护条件。
- 8. 就防爆安全而言,没有必要检查操作是否正确。
- 9. 本设备不含用户可自行更换的部件并且不应由用户维修。除非另有 禁止,否则设备的维修只能由制造商或经过批准的合格代理商按照 适用的操作规范进行。
- 10. 如果设备可能会接触腐蚀性物质, 例如可能侵蚀金属或溶剂和影响 聚合物材料的酸性液体或气体,用户有责任采取适当的预防措施, 防止其受到不利影响,从而确保防护类型不受损害。
- 11. 证书编号后缀为"X", 表示需要满足特殊的安装和/或使用条件。 安装或检查此设备的人员必须能够查看证书或这些说明的内容。证 书中列出的条件如下:
	- i. 在危险区域中使用时,不得连接 Micro USB 2.0 B 型端口终端。 在危险区域外使用时,USB 终端可连接到计算机的非本质安全 配对的 Micro USB 2.0 B 型端口, 该端口只能由认证的安全超 低压 (SELV) 目 Um 输出电压限制为 [25 VDC, 90 W] 的电源 (符合 IEC 60950)供电。
	- ii. Am520i只能在非危险区域使用专用的充电器充电,该充电器 适用于符合 IEC 60950 的 SELV (或北美2 类)设备。充电器 的最大输出电压不得超过 12 VDC。只能在非危险区域拆卸或 更换型号为 803322 的电池组组件。

### 其他信息

TSI® 公司的主要维修地址列于本手[册第](#page-68-0) 5 章的开头部分供参考。此外, 国际维修/服务地址可在第5 章[的技术支持联系方式](#page-73-0)部分找到。

#### 预期用途—**AM520i**

Am520i 话用于测量用户警告和安全营销中所述危险区域内空气中悬浮 颗粒物的质量浓度。请咨询贵公司的安全专业人员,了解当地标准。

#### 预期用途—**AM520**

AM520 适用于测量用户警告和安全营销中所术危险区域内空气中悬浮 颗粒物的质量浓度。请咨询贵公司的安全专业人员,了解当地标准。

AM520i 评估使用的具体标准如下:

#### **IECEx(Sira,2018 年颁布),IECEx(SIMTARS,2019 年颁布)**

- IEC 60079-0 Ed. 6: Explosive atmospheres Part 0: Equipment – General requirements
- IEC 60079-11 Ed. 6: Explosive atmospheres Part 11: Equipment protection by intrinsic safety "i"

#### **ATEX(Sira 18ATEX2150X,2018 颁布)**

- EN 60079-0: 2012/A11:2013 Explosive atmospheres Part 0: Equipment – General requirements
- IEC 60079-11:2012 Explosive atmospheres Part 11: Equipment protection by intrinsic safety "i"

### **北美洲(CAN/US,2018 年颁布)**

- CAN/CSA-C22.2 No. 61010-1-12 (reaffirmed 2017): Safety requirements for electrical equipment for measurement, control, and laboratory use - Part 1: General requirements – Third Edition; Update No. 1: July 2015; Update No. 2: April 2016
- CAN/CSA C22.2 No. 60079-0:15 Explosive Atmospheres Part 0: Equipment – General Requirements – Third Edition
- CAN/CSA C22.2 No. 60079-11:14 Explosive Atmospheres Part 11: Equipment Protection by Intrinsic Safety "i" - Second **Edition**
- CAN/CSA C22.2 No. 60529:16 Degrees of protection provided by enclosures (IP Code) – Second Edition
- ANSI/UL 60079-0-2013 Explosive Atmospheres Part 0: Equipment – General Requirements Sixth Edition
- ANSI/UL 60079-11-2014 Explosive Atmospheres Part 11: Equipment Protection by Intrinsic Safety " i" Sixth Edition
- ANSI/UL 61010-1-2016 Safety Requirements for Electrical Equipment for Measurement, Control, and Laboratory Use – Part 1: General Requirements Third Edition
- ANSI/IEC 60529 2004 (reaffirmed 2011) Degrees of Protection Provided By Enclosures (IP Code)
- ANSI/UL 913-2015 Standard for Intrinsically Safe Apparatus and Associated Apparatus for Use in Class I, II, III, Division 1, Hazardous (Classified) Locations Seventh Edition

## 第 1 章

## 拆包和部件识别

小心拆开从运输箱中取出的 AM520/AM520i SidePak™ 个体暴露粉尘 仪的包装。使用下表确定设备附带的组件。表格后面是每个项目的照 片和说明。如果缺少任何部件,请立即联系 TSI®。此列表还包括未与 产品一起包装但作为附件单独出售的项目。

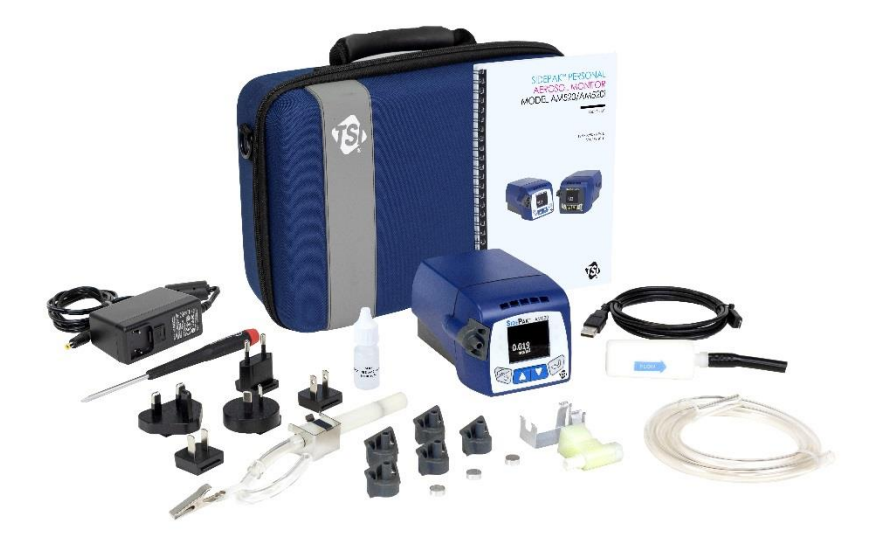

**AM520** 及所有附件 (未显示 *AM520i*)

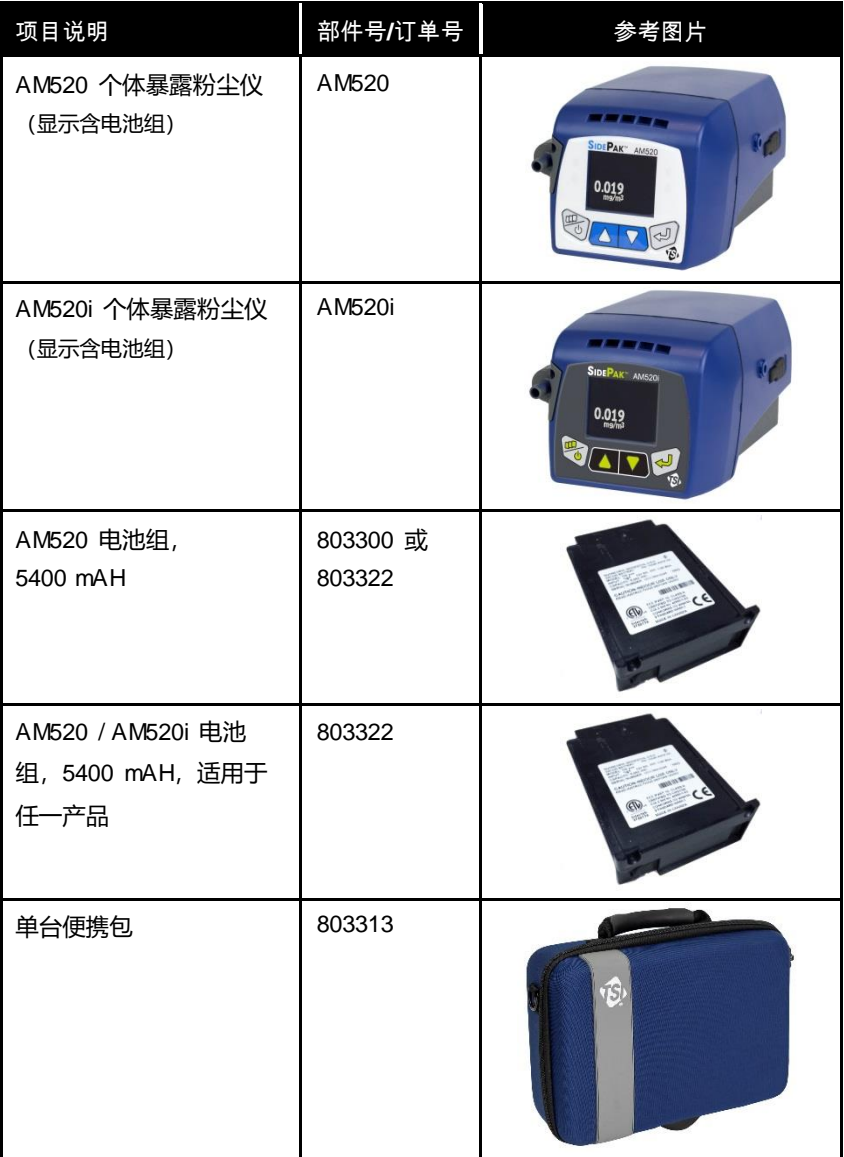

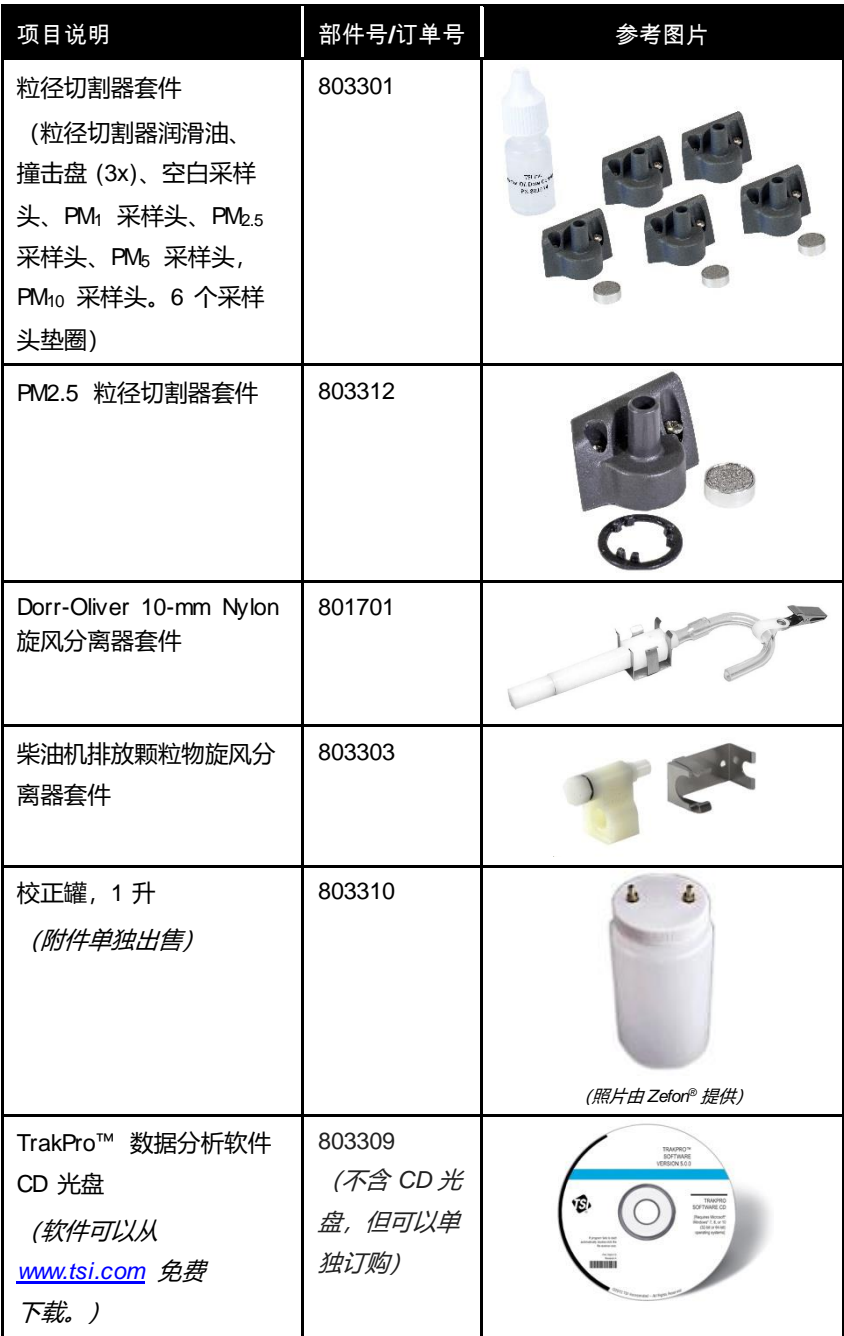

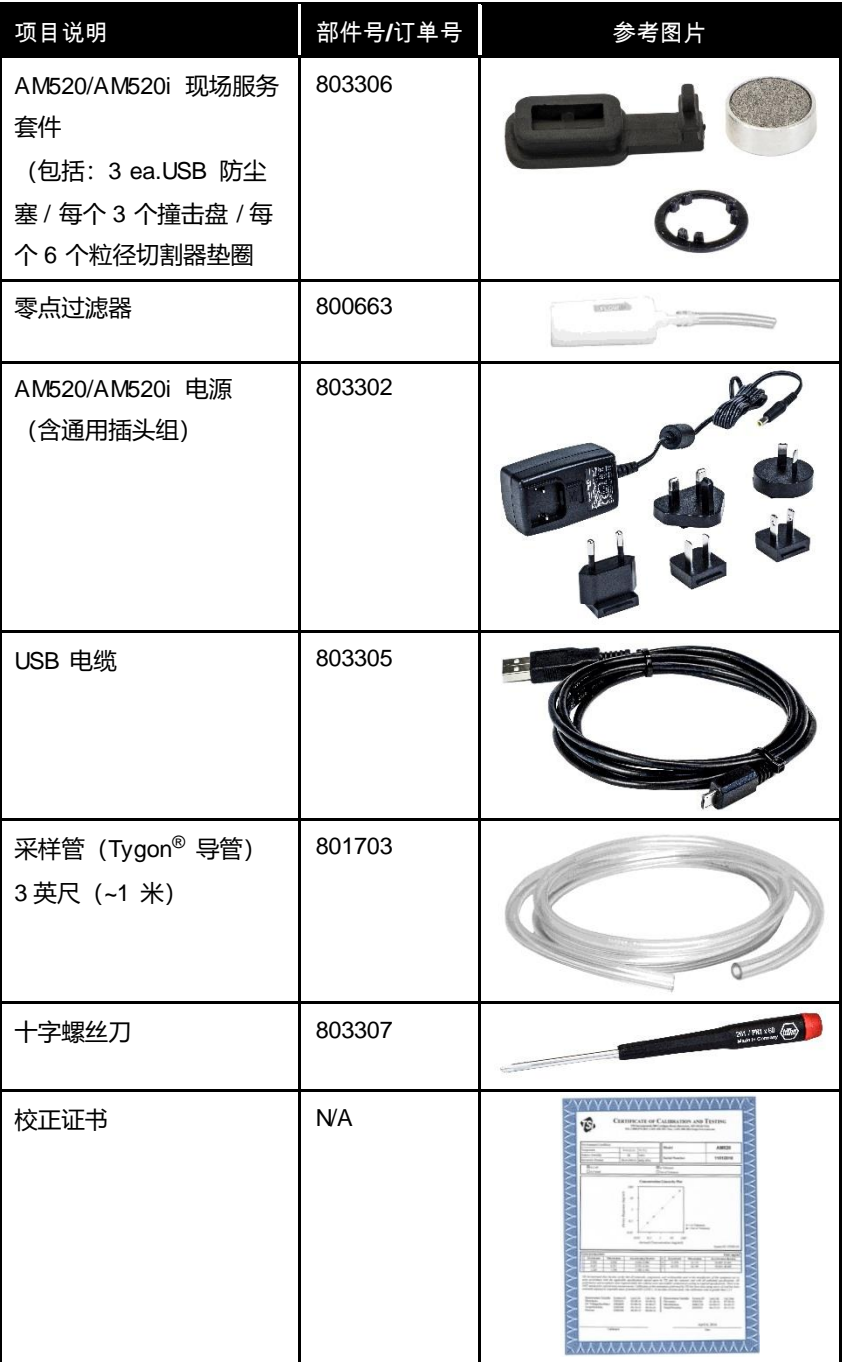

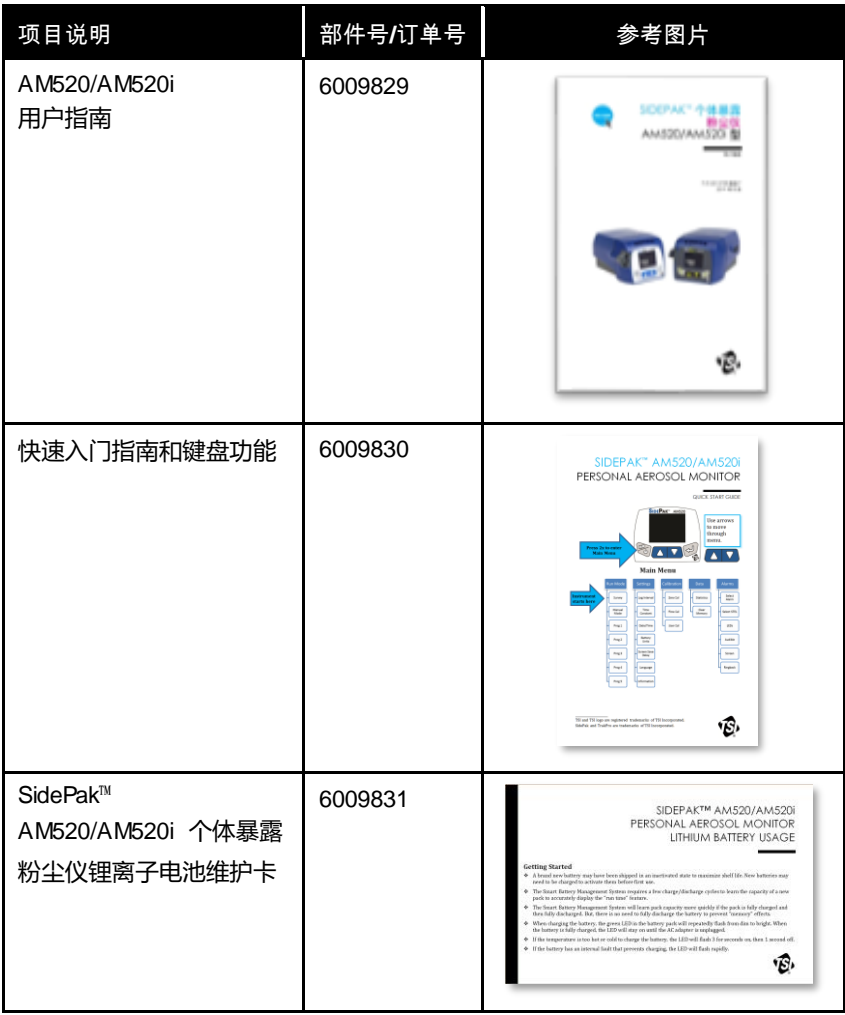

(本页故意留空)

## 第 2 章

## 组装

个体暴露粉尘仪的电源

使用前,请将可充电电池组安装到 SidePak™个体暴露粉尘仪上。这 会将电池从存储模式"唤醒"。电池可以单独为 AM520 / AM520i 供电, 也可以与 TSI® AC 适配器结合使用。

SidePak™ 粉尘仪还包含一个微型钮扣电池为实时时钟供电。更换电池 组或断开电源/充电器不会导致数据丢失。闪存保存数据。钮扣电池可 持续使用多年。如果需要,当设备返回维修时,TSI® 将安装新的钮扣 电池。用户不可对钮扣电池进行维修。

#### 注意

根据本手册操作时,只有 AM520i 在危险场所使用时才具有本质安 全性。

安装锂离子可充电电池组并充电

按照如下所示方向将电池组滑上和滑下 AM520/AM520i:

#### 注意

第一次打开仪器前, 请插上电源线并充满电。请参阅下面的

[Smart Battery Management](#page-24-0)™系统技术。

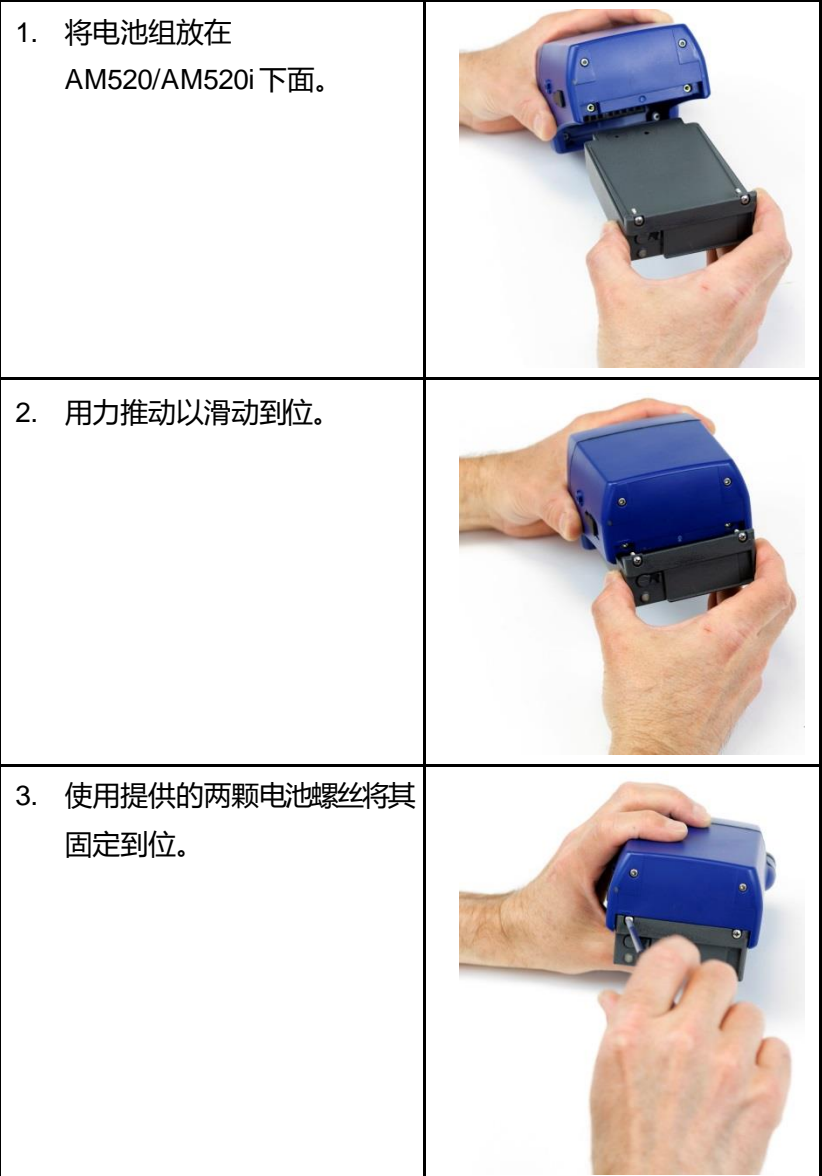

卸下锂离子电池组

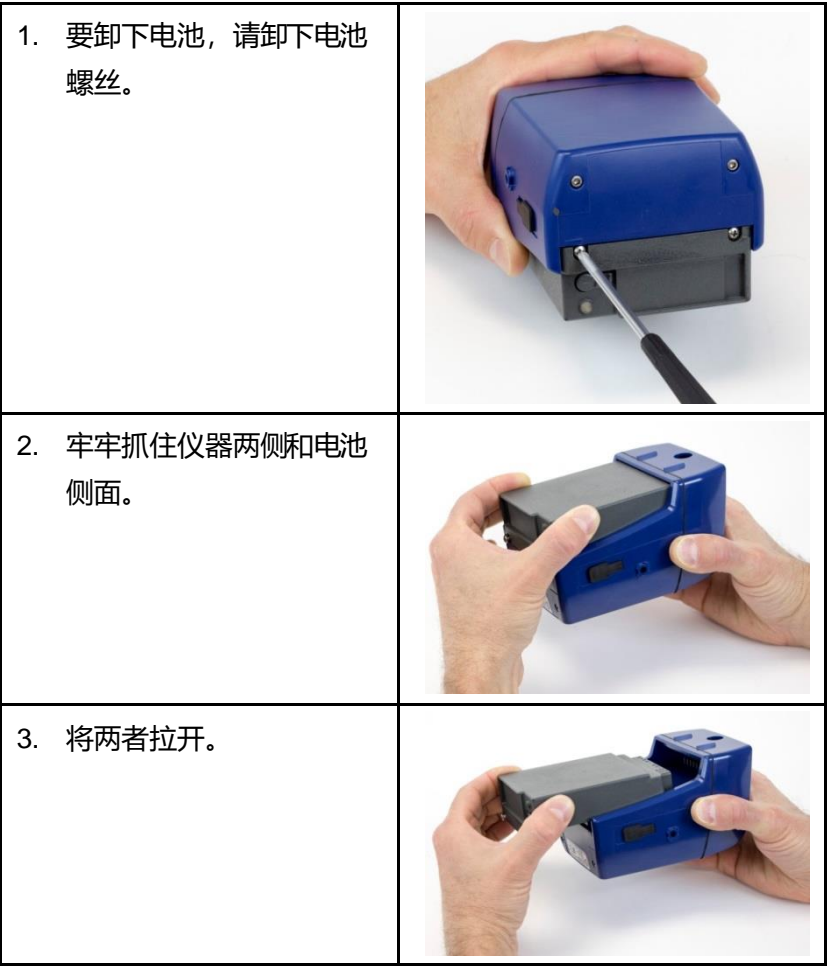

#### <span id="page-24-0"></span>**Smart Battery Management System™** 技术

可充电锂离子电池组采用 Smart Battery Management System™ (SBMS) 技术设计,包含一个气压表/监控芯片,用于监控电池组容量 和控制充电/放电。

当 AC 适配器保持插入电池时, SBMS 监控器可防止电池过度充电。在 充电周期结束时, SBMS 监控器断开 (停止充电) 电池, 同时继续将电 源传输至仪器。SBMS 监控器还可在电池电量耗尽时防止过度放电。

TSI® 建议在首次使用新仪器之前给电池充满电。电池在未安装于仪器 中时可以充电。因此,当设备使用一块电池时,另一块电池可以单独 充电。TSI® 还建议在每次使用后为电池充电。

SBMS 系统需要几个充电/放电循环来了解新电池组的容量。(您首次 收到电池时的电量应接近其容量。)

如果电池组充满电,然后多次完全放电,SBMS 系统将能够更快地了 解电池组的容量。

要保持 SBMS 气压表的最高精度,应定期完全放电,然后对电池完全 充电(每隔几个月一次)。

电池组每次使用前的存放

不得让可充电电池长时间处于完全放电状态,以免损坏仪器。电池组 应在存放前充电,并在不使用时每六(6) 个月充电一次。

如果将可充电电池存放在阴凉处,则续航时间更长。长时间(几个月) 的高温会增加电池内部自放电并最终降低电池容量。

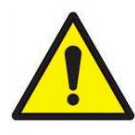

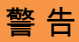

在储存和运输仪器的过程中取下锂离子电池。

使用 **AC** 适配器(电源) AC 适配器从 AC 墙壁 插座为 AM520/Am520i 供电,并为可充电电池 组充电。AC 适配器可 以为仪器运行供电并 同时为电池充电。仪器 运行时, 电池充电速度 较慢。

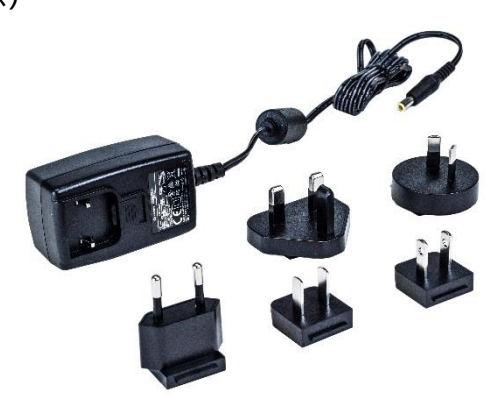

将 AC 适配器连接到 AC 墙壁插座, 然后将另一端插入可充电电池侧的 枪管插孔中。

仪器关闭或从仪器中取出电池时正常充电时间约为四 (4) 小时。

#### 电池 **LED**

为电池充电时,电池组中的绿色LED 将反复闪烁,从暗淡变为亮。当电池 充满电时, LED 将一直亮着, 直到拔 下 AC 适配器。

如果温度太高或太低而无法给电池充 电, LED 将闪烁 3 秒, 1 秒钟后熄 灭。如果电池内部故障导致无法充 电,LED 将快速闪烁。

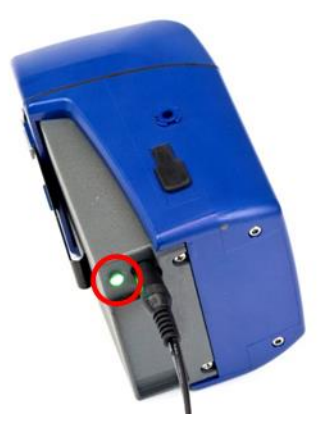

#### 显示屏上的电池图标

当电池正在充电时,仪器显示屏上的电池图标会以段数不断增加的模 式反复闪烁。充电完成后,图标指示已充满电。完整的电池图标表示 电池续航时间至少为 10 小时。如果电池续航时间少于 10 小时,电池 图标将按比例显示电量不足。

如果电池剩余续航时间少于15 分钟,电池图标将闪烁红色。如果电池, 电量耗尽, AM520/AM520i 将显示 "电池电量低" 信息5 秒钟, 然后 自动关闭。

#### 显示的电池续航时间

当显示 "测量"模式菜单或主动记录数据并显示记录菜单时, AM520/Am520i 以小时:分钟或分钟(用户可选)为单位显示剩余的电 池续航时间。当仪器收集功耗数据时,这些屏幕会在几秒钟内首先将电 池续航时间显示为星号 (\*)。如果插入 AC 适配器, 则显示"交流电源"。

#### 安装 **TrakPro™** 数据分析软件

TrakPro™ 数据分析软件可以对 SidePak™ AM520/AM520i 个体暴露粉 尘仪进行预编程、下载数据、查看数据、创建图表和统计报告,以及 将图表与使用 TrakPro™软件的其他 TSI® 仪器的数据相组合。有<del>关安</del>装 和操作说明, 请参阅 *TrakPro™ 数据分析软件手册*。

## 第 3 章

### 操作

概述

SidePak™个体暴露粉尘仪是一款由微型电池供电的激光光度计,可测 量空气中的颗粒质量浓度,单位为毫克/立方米(mg/m<sup>3</sup>)。

用户可以调整内置采样泵的流量,也可以灵活地将各种采样头调节器 连接到工人呼吸区或其他位置的样品上。坚固耐用的皮带安装单元小 巧、无噪音、重量轻,可最大限度地减少对穿着者的干扰和引起不适 感。高分辨率 OLED 显示屏实时显示粉尘浓度和 8 小时 TWA (时间加 权平均值)。可以使用随附的 TrakPro™ 软件和 USB(通用串行总线) 通信电缆,通过基于 Windows® 的 PC 存储和下载信息。

### 认识 **SidePak**™ **AM520/AM520i** 功能部件

**USB** 端口

使用通用串行总线(USB) 端口 和 USB 电缆将仪器连接到计算 机上的可用 USB 端口。仪器上 的接口是 USB Micro-B 插座。

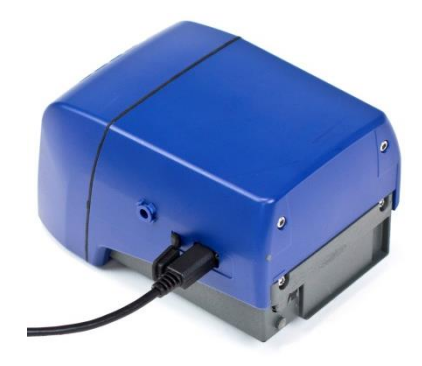

#### 电源端口

将电源连接到此端口可为 TSI® 电 池组充电或随时为仪器供电。

## 注意

许多电源看起来很相似。使用适 当的电源以防止损坏。

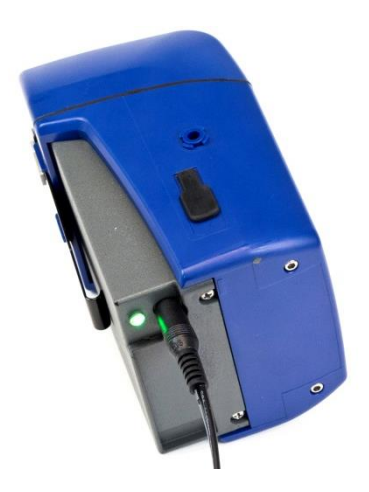

注意

给电池充电后,用附带的 AC 防尘塞封闭/密封交流电源端口。

排气口

通过仪器吸入的空气从 此处排出。

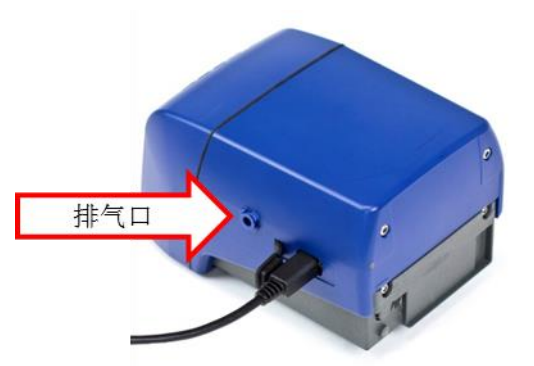

采样头

可更换式采样头。安装标 准采样头或随 SidePak™ AM520/Am520i 套件提供 的四个粒径切割器之一。

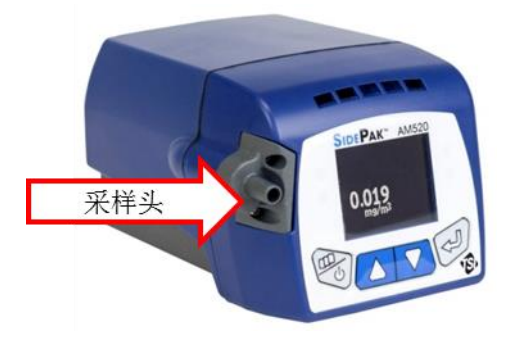

卸下这两颗螺丝 即可取下电池。

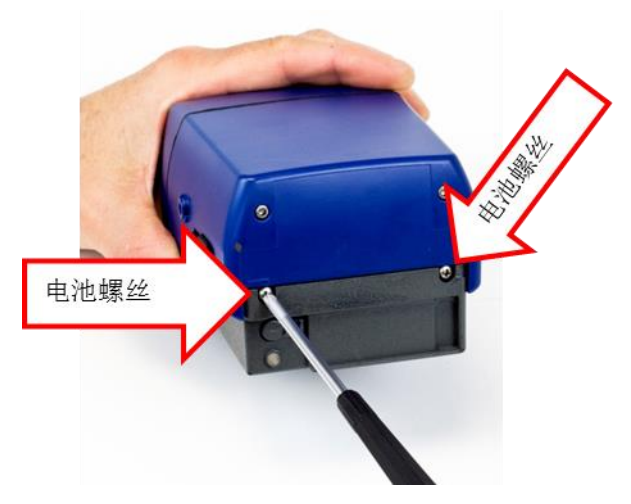

#### 键盘功能

要打开仪器,请按"**Menu {**菜单**}**"键。

要关闭仪器,请按住"**Menu {**菜单**}**"键三 (3) 秒钟(倒计时到"0 秒" 时释放键)。

在进入"测量"模式之前,会在几秒钟内显示型号、序列号和固件 版本。

按两次"**Menu {**菜单**}**"键进入"主"菜单。

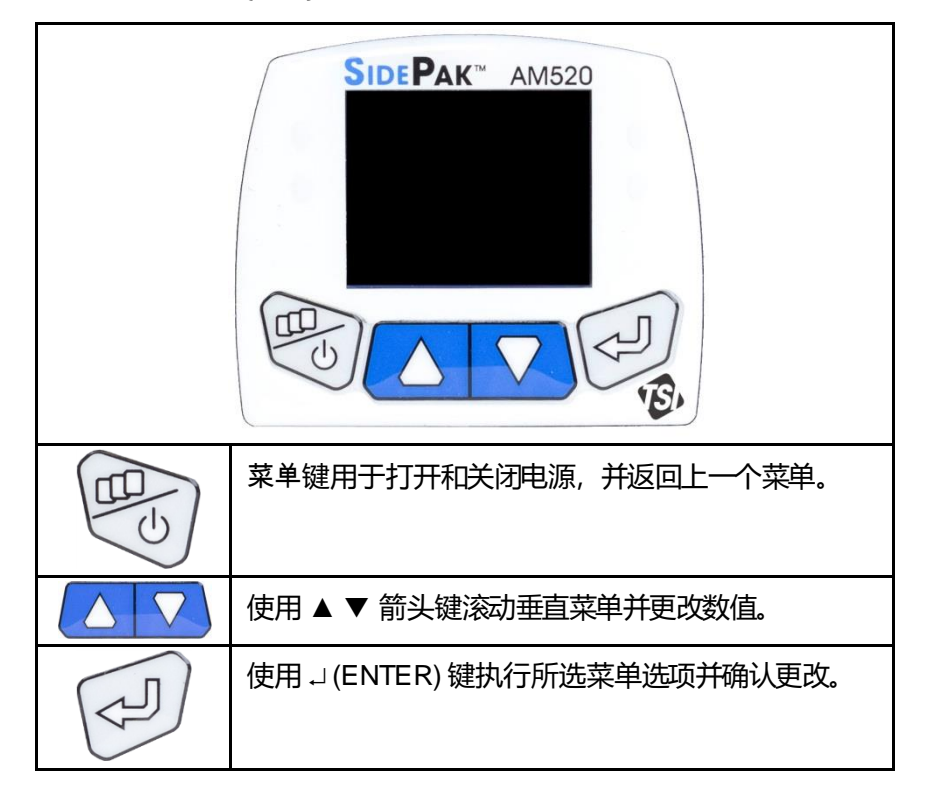

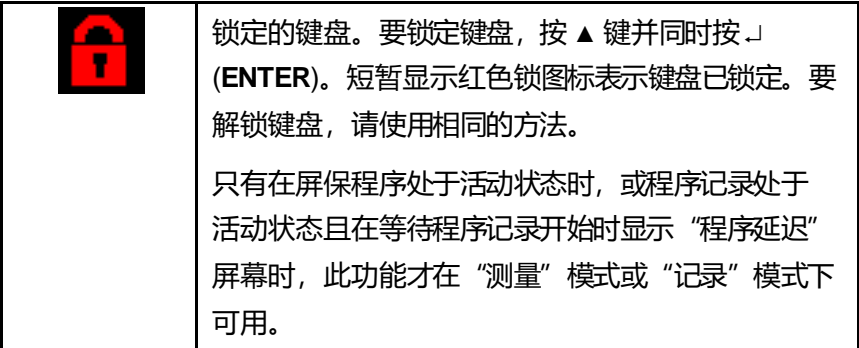

#### 主菜单

SidePak™ 粉尘仪的菜单结构让使用变得非常简便。下图显示了主菜单 的菜单结构。通电之后, 仪器将处于"测量"模式, 由 → 指示。

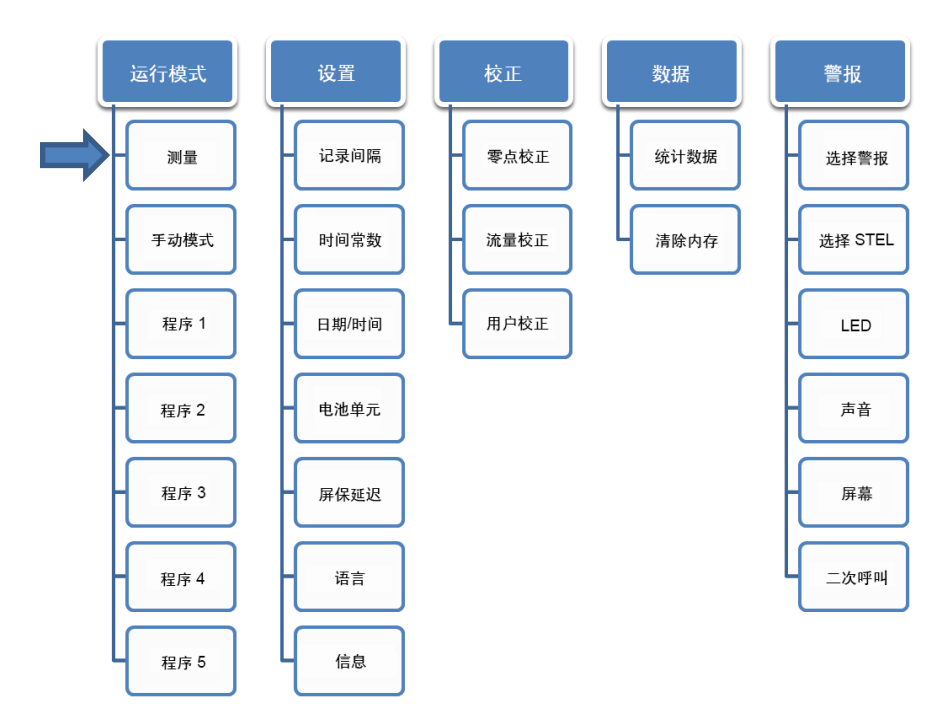

在主菜单中,使用▲ ▼ 键选择以下类别菜单之一,然后按 **Enter** 键:

- 运行模式
- 设置
- 校正
- 数据
- 警报

有关每个类别下每个子菜单项的详细信息,请参阅以下部分。

#### 通电

按"**Menu {**菜单**}**"键打 开仪器。仪器显示TSI® 徽标,后面显示型号、序 列号和固件版本。

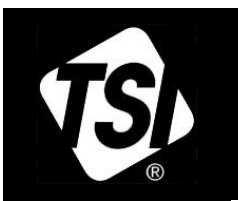

MODEL: AM520 N: 5201611001 /ersion: X.44.0

仪器将启动"测量"模式。将短暂显 示"测量",然后只显示测量质量浓 度读数。

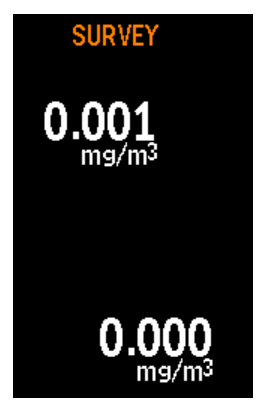

断电

要关闭仪器电源,请按住"**Menu {**菜单**}**"键并在 3 秒倒计时到零后将 其释放。

#### 测量模式

通电之后, 仪器将进入"测量"模式, 数据 记录功能尚未启用。可使用Enter 键在"测 量"模式屏幕和"测量"模式菜单之间切 换。"测量"模式菜单显示:

- 实时粉尘浓度,单位为毫克每立方米  $(mq/m<sup>3</sup>)$
- 可用记录内存百分比
- 剩余的电池续航时间
- 星期几
- 当前日期
- 当前选择的校正因<del>了</del>

当显示器处于"测量"屏幕保护模式时,标题"测量"和电池图标会 短暂显示,并在几秒钟后消失。实时粉尘浓度在屏幕的随机位置显示, 每 15 分钟变换一次以防止显示变淡。

在此模式下,可以先按 <sup>(4)</sup> 键,然后同时按 ENTER 键锁定按钮。短 暂显示红色锁图标 <mark>d </mark>表示键盘已锁定。可以按相同的方式解锁键盘: 先按 $($  $\triangle)$  键, 然后同时按 ENTER 键。

在"测量"模式下,可以按两次"**Menu {**菜单**}**"键访问"主"菜单。

#### 数据记录

AM520/AM520i 可以在以下任意一种情况下 记录数据:

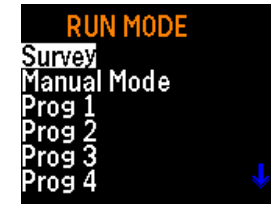

- 手动记录模式, *或*
- 程序记录模式。

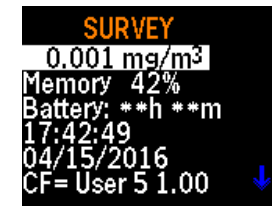

要在手动记录模式下运行仪器, 请从"运行模式"菜单中选择"手动 模式", 然后按 **ENTER** 键。

仪器将立即开始记录,并将使用"记录间隔") (在"设置"菜单的 "记录间隔"选项中设置)。当记录内存已满或按下"**Menu {**菜单**}**" 键时,手动记录会自动停止。

要在"程序记录"模式下运行 **AM520/AM520i**,请从"运行模式"菜单中 选择所需的程序记录模式,然后按 **ENTER** 键。有五种程序记录模式可 用。默认名称为"程序1"到"程序5"。这些程序可以重命名并使用 TrakPro™ 数据分析软件设置值。如果使用TrakPro™ 软件选择了特定的 开始时间或日期,仪器将等到选定的开始时间,然后自动开始记录。 如果开始时间/日期是过去的日期/时间,仪器将显示错误消息"无效的 开始时间"。

如果仪器被编程为在记录之前等待,它将显示"程序延迟"屏幕,其 中包含当前时间/日期和编程的开始时间/日期。如果之后的开始时间/日 期超过一分钟,仪器将关闭采样泵和激光器以节省电力。

"程序延迟"屏幕将在几秒钟后消失,

"程序延迟"将每两秒短暂闪烁一次,表 示仪器正在等待启动。如果在仪器等待时 按下某个键,仪器将再次显示完整的"程 序延沢"屏幕。

PROG DELAY Start: Current: 17:01:49<br>04/15/16

编程的记录模式使用 TrakPro™ 软件中设定的测试之间的开始和停止时 间/日期、记录间隔、检测时长、检测次数和等待时间。
当数据记录处于活动状态时,可以在"记录数据"菜单和屏保程序之 间切换屏幕。"记录数据"菜单显示:

- 实时粉尘浓度,单位为毫克每 记录花费的时间 立方米 $(mq/m<sup>3</sup>)$
- 正在使用的记录模式
- 剩余的电池续航时间
- 8 小时时间加权平均值 (TWA),如果可用

每次显示六个菜单项。可向下滚动查看屏幕中未显示的其他菜单项。

在用户可选择的延迟或按下**ENTER** 后, AM520/Am520i 显示 "记录数据"屏保程 序。可以使用 **ENTER** 键在"记录数据"菜 单和屏保程序之间切换。

屏保程序会短暂显示标题"记录数据"并显示电池图标。这些显示在 几秒钟后消失以节省电力。实时粉尘浓度在屏幕的随机位置显示。当 屏保程序处于活动状态时,可以先按 ▲ 键并同时按 ENTER 键锁定键。 短暂显示红色锁图标 1 表示键盘已锁定。可以按相同的方式解锁键: 首先按 ▲ 键,然后同时按**ENTER** 键。当"程序延迟"屏幕处于活动 状态时,也可以锁定/解锁按键,等待设定的记录开始。

要停止记录或取消记录程序,请按"**Menu {**菜单**}**"键。如果记录正在 进行中,则必须按**ENTER** 确认。当数据记录停止时, 仪器会显示一条 消息,显示是否保存了任何数据。

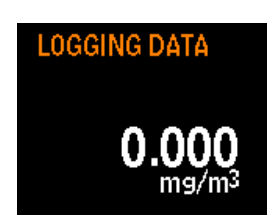

- 星期几
- 当前日期
- 记录间隔

### 运行模式

"运行模式"菜单包含以下选项:

- 测量
- 手动模式
- 程序 *1* 至程序 *5*

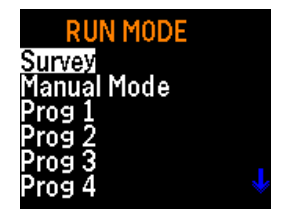

使用 ▲ ▼ 键进行选择,然后按 **ENTER** 键确认。

#### 测量模式

请参见上文[的测量模式](#page-34-0)的说明。

手动模式

按 **ENTER** 选择"手动模式"时, 数据记录开始。数据记录会话被称为 "测试"。请参见上文[的数据记录](#page-34-1)。按"Menu <<br> **ENTER** 键停止测试。

在运行手动测试时,显示屏显示"记录数据"以及时间常数浓度。手 动测试使用"设置"菜单下的"记录间隔"中定义的记录间隔。

每个测试分配有一个序号 (例如, TEST#1、TEST#2, ... TEST#100), 直到内存用完或清除为止。

按 → 或 "Menu{菜单}"停止正在进行的测试。当数据记录继续时, 仪 器将要求确认是否停止测试。如果按下"**Menu {**菜单**}**"以继续,记录 的数据不会中断。

#### 程序模式

程序 **1** …程序 **5** 激活使用 TrakPro™ 数据分析软件预编程的数据记录测 试。预编程可以带来手动记录无法提供的极大灵活性,例如预定义的 启动和停止时间、记录间隔、校正因子等。有关更多信息,请参阅 *TrakPro*™ 软件手册。

在数据记录期间,可使用"**Menu {**菜单**}**"键查看以下信息:

- 电池续航时间 (以分钟为单位) • 当前时间和日期 • 记录间隔
- 8 小时 TWA
- 耗费的时间

如果经过了用户可选择的屏保延迟时间且没有按下键,则显示屏将恢 复为"记录数据"屏保程序。

要停止测试,请按"**Menu {**菜单**}**"键。当数据记录持续进行时,仪器 将确认是否停止测试。如果按下"**Menu {**菜单**}**"键,数据记录将继续 进行,记录的数据不会中断。

如果正在进行的测试停止,仪器将显示消息"记录已停止"并显示是 否保存了任何数据,如果在记录任何数据点之前停止了测试,显示屏 将显示"未保存数据"。如果将记录间隔设置为一分钟并且在记录第 一个数据点之前停止测试,则可能会发生这种情况。

设置

从"主"菜单讲入"设置"菜单,然后使用 ▼ 键选择"设置"并按↓。

可通过"设置"菜单访问以下菜单项。使用 ▲ ▼ 键选择要访问的菜单项, 然后按 』。每 个选项如下详述。

• 语言

• 信息

- 记录间隔 • 屏保延迟
- 时间常数
- 时间/日期
- 电池单元

### 设置记录间隔

记录间隔是指手动模式记录操作期间记录的 数据点之间使用的时间间隔(使用 TrakPro™ 软件设置程序 1 至程序5 的记录间隔)。例 如,如果*记录间隔*设置为 30 秒, 则数据点 每 30 秒存储一次到内存。设置较长的记录 间隔可节省内存以进行长时间测试。

无论选择的记录间隔如何,SidePak™ AM520/Am520i 始终会每秒进行 一次测量。使用大于 1 秒的记录间隔会导致存储的数据点成为 1 秒读 数的平均值。例如,10 秒的记录间隔将导致每 10 秒存储一个数据点。 这些数据点中的每一个将代表 10 个 1 秒读数的计算平均值。

切勿将记录间隔误认为时间常数。记录间隔仅影响记录的读数。时间 常数仅影响 AM520/AM520i OLED 显示屏。

可预编程五个记录间隔选项。可以使用 TrakPro™ 软件修改此可用记录 间隔列表。

# **LOG INTERVAL** Log Interval 1 1 Sec

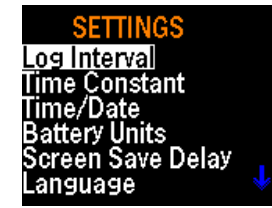

24 第 3 章

从"设置"菜单中选择"记录间隔后,显示屏将显示"记录间隔 x", 其中"x"是 1 到 5 之间的数字。这是当前选定的记录间隔。该记录间 隔的值显示在第二行。

使用 ▲ ▼ 键滚动查看可用的记录间隔。显示您要使用的间隔时按 』。 出厂预设选项包括:

- 记录间隔 1: 1 秒
- 记录间隔 2: 1 分钟
- 记录间隔 3: 5 分钟
- 记录间隔 4: 15 分钟
- 记录间隔 5: 30 分钟

#### 设置时间常数

*时间常数* 用于抑制显示读数的波动并使其更 易于阅读。时间常数设置仅影响仪器显示屏 上显示的值。切勿将时间常数误认为是记录 间隔。时间常数仅影响显示。记录间隔仅影 响记录的读数。

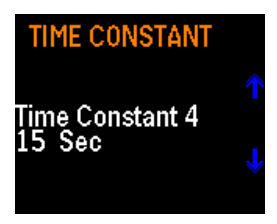

SidePak™ AM520/AM520i 始终每秒讲行一次测量, 无论选择何种时间 常数,都会每秒更新一次显示。使用大于1 秒的时间常数会导致显示 的读数是 1 秒读数的平均值。例如,10 秒的时间常数将在显示屏上显 示最近十个 1 秒读数的平均值。换句话说, 它是一个 10 秒"移动平均 线",每秒更新一次。

时间常数有五种预编程选择。如有必要,可使用 TrakPro™ 软件永久更 改可用的时间常数列表。

从"设置"菜单中选择"时间常数"后,显示屏将显示"时间常数 **x**, 其中"x"是1到5之间的数字。这是当前活动的时间常数。该时间常 数的值显示在第二行。

可以使用▲ ▼ 键滚动查看可用的时间常数。显示您要使用的时间常数 时按 →。出厂预设选项包括:

- 时间常数 1: 1 秒
- 时间常数 2: 5 秒
- 时间常数 3: 10 秒
- 时间常数 4: 15 秒
- 时间常数 5: 30 秒

### 记录间隔与时间常数

- *记录间隔* 是记录数据点之间使用的时间间隔。其可以使用"设置" 菜单进行设置,也可以使用TrakPro™ 软件在"程序记录"模式下进 行设置。
- 无论记录间隔如何,AM520/Am520i 都会每隔1 秒 进行一次测量。 使用大于 1 秒的记录间隔会导致存储的数据点成为1 秒读数的平均 值。例如,10 秒记录间隔将导致每10 秒存储一个数据点,每个数 据点是 10 个 1 秒读数的平均值。在较长的样本运行期间,使用较长 的记录间隔可节省仪器的内存。
- 时间常数是一个平均周期,用于抑制所显示读数的波动,使其更易 于阅读。
- |• 无论选择什么时间常数,AM520/Am520i 都会每隔1秒讲行—次测: 量。使用大于 1 秒的时间常数会导致显示的读数是1 秒读数的平均 值。例如, 10 秒时间常数将在显示屏上显示最近十个 1 秒读数的平 均值。这将得到 10 秒移动平均值,每隔 1 秒在显示器上更新一次。
- $\bullet$  切勿将"时间常数"误认为"记录间隔"。时间常数 ${\it Q}$ 影响显示。 "记录间隔"仅影响记录的读数。因此,记录的记录数据通常与显 示的记录数据不匹配。
- 使用常规警报或 STEL 警报时,将根据显示的时间常数读数触发警 报,而不是通过记录间隔记录的数据值触发警报。因此,记录的记 录数据通常与警报值不完全匹配。例如,如果分别选择30 秒为时间 常数和 1 秒为记录间隔,显示的读数将在 30 秒内平滑。由于警报由 显示的值而不是记录的值触发,因此可以在记录的测试中保存一个 或多个数据点,其值高于警报设置,但如果 30 秒平均小于警报设 置,则不会触发警报。

设置时间和日期及日期格式

设置日期格式

日期格式是用户可选择的。可用的格 式为:

- vyyy/mm/dd (默认值)
- mm/dd/yyyy
- dd/mm/yyyy

其中 yyyy 是 4 位数年份, mm 是 2 位数 月份,dd 是月份中的2 位数日期。

- 1. 使用 ▲ ▼ 键从 "主"菜单中选择 "设置", 然后按 →。
- 2. 在"设置"菜单下, 使用 ▲ ▼ 键选择"时间/日期", 然后按 →
- 3. 在"时间/日期"下, 使用 ▲ ▼ 键洗择"格式",然后按 』。
- 4. 使用 ▲ ▼ 键, 选择所需的格式, 然后按 →。
- 5. 按"**Menu {**菜单**}**"键返回到"时间/日期"菜单。

#### 设置当前时间

- 1. 使用 ▲ ▼ 键从 "主"菜单中选择 "设置",然后按口。
- 2. 在"设置"菜单下,使用 ▲ ▼ 键选 择"时间**/**日期,然后按。
- 3. 在"时间/日期"菜单下, 使用 ▲ ▼ 键选择时间。
- 4. 以 24 小时格式设置正确的小时(例如,下午 3 点= 15 时), 然后 按↵。
- 5. 使用 ▲ ▼ 键设置正确的分钟, 然后按↓。
- 6. 按"**Menu {**菜单**}**"键返回到"时间/日期"菜单。

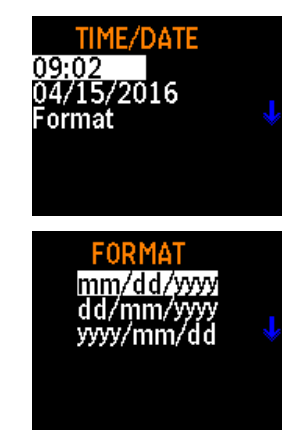

**SET TIME** 

 $09:17$ Hour:min

#### 设置当前日期

- 1. 使用 ▲ ▼ 键从"主"菜单中选择 "设置", 然后按→。
- 2. 在"设置"菜单下,使用 ▲ ▼ 键选 **择"时间/日期,然后按↓。**
- 3. 在"时间/日期"菜单下,选择日期并按"返回"。
- 4. 使用 ▲ ▼ 键设置月、日和年,并在输入每个值后按↓。
- 5. 按"**Menu {**菜单**}**"键返回到"时间/日期"菜单。

电池单元

剩余电池续航时间可以分钟或小时和分钟 显示。

- 1. 使用 ▲ ▼ 键从"主"菜单中选择 "设置",然后按。
- 2. 在"设置"菜单下, 使用 ▲ ▼ 键选择"电池单元", 然后按 →。
- 3. 使用 ▲ ▼ 键选择 "分钟" 或 "小时 + 分钟" , 然后按 →。所选格 式将显示在所有屏幕上,然后返回到"设置"菜单。

#### 屏保延迟

可以设置 OLED 屏幕显示在一段时间后进 入空白以延长电池续航时间。设置延迟:

- 1. 使用 ▲ ▼ 键从 "主"菜单中选择 "设置",然后按、。
- **SCREEN SAVE** 10 Sec Sec АC
- 
- 2. 在"设置"菜单下,使用 ▲ ▼ 键选择"屏保延迟",然后按 →。
- 3. 使用 ▲ ▼ 键选择延迟时间。选项包括 10、15、20、30 或 60 秒。 4. 按 』。选择的延迟时间立即生效,并返回到"设置"菜单。

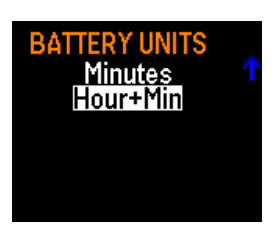

**SET DATE**  $04:15:2016$ Month:Day:Year

#### 语言

显示语言可以更改为英语(默认)或中 文。设置语言:

- 1. 使用 ▲ ▼ 键从 "主"菜单中选择 "设置",然后按可。
- 2. 在"设置"菜单下,使用 ▲ ▼ 键选择"语言", 然后按 J。
- 3. 使用 ▲ ▼ 键选择所需的语言。

4. 按 」。选择的语言立即生效, 并返回到"设置"菜单。

#### 信息

有关 SidePak™ 型号、序列号、固件版本 和校正的最后日期的信息显示在"信息" 选项下。查看信息:

MODEL: AM520  $/N: 5201611001$  $ersign. X.44.0$ Cal: 03/15/2016

**INFORMATION** 

- 1. 使用 ▲ ▼ 键从 "主"菜单中选择 "设置",然后按可。
- 2. 在"设置"菜单下,使用 ▲ ▼ 键选择"信息", 然后按 →。

3. 查看信息。

4. 按"返回"以返回到"设置"菜单。

### 校正

校正 (CAL) 因子是在数据显示或记录之前应用于原始数据的乘数。校 正因子的目的是对与工厂校正期间使用的粉尘具有不同光度特性的粉 尘的读数进行补偿。

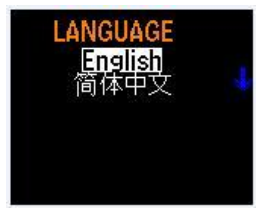

### 校正因子对满量程和报警的影响

- 请注意, 本仪器的最大满量程读数并不固定为100 mg/m<sup>3</sup>; 当校 正因子改变时,最大满量程读数也会改变。
- 例如, 如果选择 2.00 作为校正因子, 则所有读数乘以 2.00, 并且 仪器的有效最大满量程读数为 200 mg/m<sup>3</sup>。
- 由于可选校正因子的范围为0.10 至 10.00, 因此有效最大满量程读 数可以介于 10.0 至 1000 mg/m<sup>3</sup> 之间。
- 由于必须允许警报值接近满量程, 因此最大警报值为 999 mg/m **》。这会产生一种情况,即警报值可以设置为高于最大满量程读:** 数。在这种情况下,仪器将永远无法读取足够高的值来触发警报。
- 如果您尝试输入超出范围的值,为防止出现这种情况,仪器会显示 消息"警告:警报值超出范围"。

"校正"菜单中有三个菜单项。

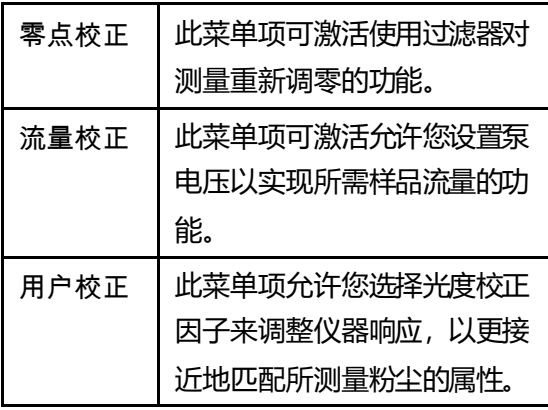

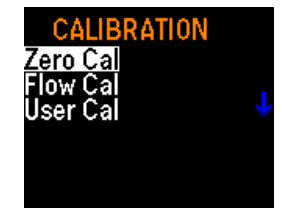

<span id="page-47-0"></span>要获得最佳效果,在每次测试前将仪器调 零非常重要。这能确保获得准确的数据, 尤其适用于低粉尘浓度。这个过程只需要几 分钟。

- 1. 找到随 AM520/Am520i 套件提供的零 点过滤器,并将其连接到 SidePak™ 粉 尘仪的采样头。
- 2. 按"**Menu {**菜单**}**"键启动仪器。粉尘 仪进入"测量"模式后,按"**Menu {**菜单**}**"键进入"主"菜单。
- 3. 在"主"菜单下,使用▲▼键滚动到 "校正",然后按。
- 4. 在"校正"菜单下,使用 ▲ ▼ 键滚动 到"零点校正"并按 →。

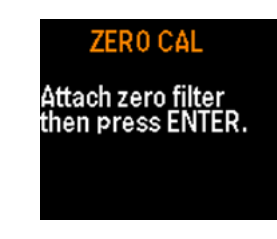

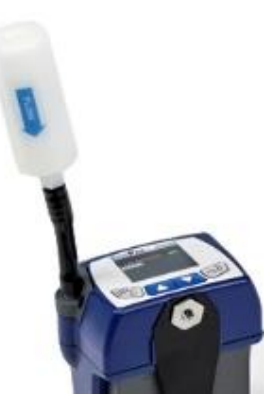

- 5. 仪器将提示您将零点过滤器连接到采样头。连接零点过滤器后, 按工
- 6. 仪器将从 60 倒数到 0 并显示"零点校正完成"。
- 7. 按"返回"键以返回到"校正"菜单。
- 8. 仪器现在可以进行准确的测量了。

#### 流量校正

无论通过仪器的气体流量如何, 使用 SidePak™ AM520/Am520i 粉尘仪都可以测得 精确的粉尘浓度。但是,可选择粒径的粉尘 采样头 (例如粒径切割器和旋风分离器)需 要特定的流量才能在其设计技术参数内发挥 作用。如果使用可选择粒径的采样头,请精 确调整流量。在采样会话开始之前调整流量 始终是一个好习惯。

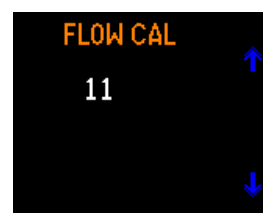

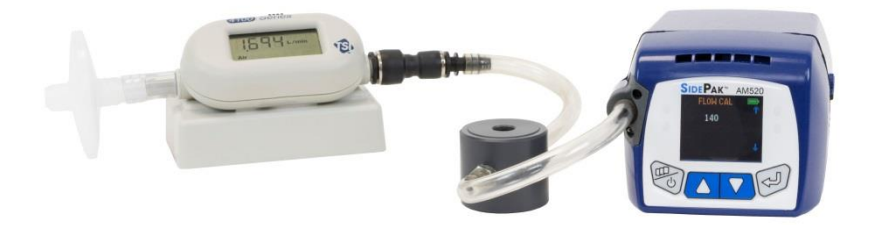

连接到 **TSI 4146** 流量计(单独出售)的 **AM520**

要调整流量,您需要一个流量校正器。这可以是通常用于设置个体采 样泵流量的简单的转子流量计或精密流量校正器。流量校正器是可选 的,不包含在标准AM520/Am520i 套件中。

- 1. 将流量校正器连接到采样头。
- 2. 按"**Menu {**菜单**}**"键启动仪器。SidePak™ 粉尘仪进入"测量" 模式后,按 →键讲入"主"菜单。
- 3. 在"主"菜单下,使用▲ ▼键滚动到"校正", 然后按可。
- 4. 在"校正"菜单下, 使用 ▲ ▼ 键选择"流量校正", 然后按 →。
- $5 \times L$
- 6. 每次单击 ▲ ▼ 键将以流量范围的1% 调整流量。按住箭头键可以 更快地更改流量。流量范围是 0 到 200。

用户校正

选择一个光度校正因子将使SidePak™ 粉尘仪 为所有后续测量都乘以该新的校正因子。可 以通过用户界面或TrakPro™ 软件选择用户校 正 1 到 7。

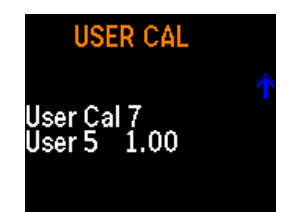

通过用户界面选择校正因子:

- 1. 在"主"菜单下,使用▲▼键滚动到"校正",然后按↓。
- 2. 在"校正"菜单下,使用 ▲ ▼ 键选择"用户校正", 然后按 →。
- 3. 在"用户校正"下, 使用 ▲ ▼ 键选择所需的校正, 然后按 → 确认 设置。

用户校正 1 (出厂) 由 TSI® 设置为 1.00, 无法调整。

用户校正 2 (环境) 由 TSI® 设置为 0.38, 无法调整。

用户校正 3 至 7 默认为 1.00,可通过 TrakPro™ 软件从 0.10 调整 到 10.00。

可以通过 AM520/AM520i 菜单在现场更改用户校正 3 至 7, 按 J 选择所需因子后, 使用▲▼键调整校正因子的值。 再次按 → 键确 认更改并返回"校正"菜单。

选择"校正因子"后,显示"测量"菜单时显示屏将显示当前使用的 校正因子("CF = x.xx")。

#### 数据

您可通过 数据菜单查看SidePak™ 粉尘仪的 统计数据和清除内存。

#### 统计数据

查看统计数据:

- 1. 使用 ▲ ▼ 键从"主"菜单中选择 "数据",然后按。
- 2. 在"数据"菜单下,使用 ▲ ▼ 键选择  $"$ 统计数据 $"$  , 然后按  $\downarrow$ 。
- 3. 使用 ▲ ▼ 键选择测试(例如测试3), 然后按 」。

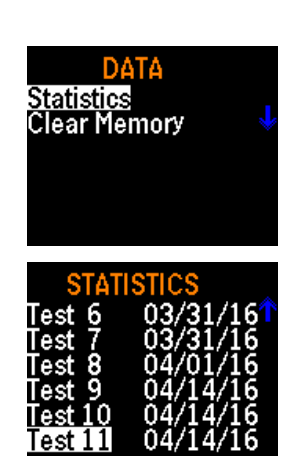

- 4. "统计数据"菜单显示对使用"手动运行"和"程序 1"到"程序 7"数据记录方法进行的每项测试(最多100个测试)计算的统计 数据。SidePak™ AM520/AM520i 计算的统计数据包括:
	- 最大值: 记录的最大浓度值 (mg/m $^3$ )
	- 最小值: 记录的最小浓度值 (mg/m<sup>3</sup>)
	- 平均值: 记录的浓度值的平均值 (mg/m<sup>3</sup>)
	- TWA: 8小时时间加权平均值 (mg/m<sup>3</sup>)
	- 时间: 耗费的测试时间
- 5. 如果显示器显示的 TWA 为 N/A, 则表示该测试中没有足够的数 据来计算 TWA。在计算有效TWA 之前,仪器必须至少已运行 15 分钟。
- 6. 按"**Menu {**菜单**}**"键返回到"校正"菜单。

#### 清除内存

清除内存将永久删除存储在内存中记录的所 有 数据和相关统计信息。它不会影响程序1 到程序 7 存储的程序、存储的校正因子或任 何其他设置。

**CLEAR MEMORY** Press ENTER to

clear memory.

清除内存

1. 使用 ▲ ▼ 键从 "主"菜单中选择 "数据", 然后按↓。

2. 在"数据"菜单下,使用 ▲ ▼ 键选择"清除内存", 然后按 J。

3. 仪器将提示您确认您的意图。

4. 按 **Enter** 键。您将返回到"数据"菜单。

### 警报

该装置配有两种报警类型:

- 常规警报
- STEL 警报

常规警报 和 *STEL* 警报 各有五种默认警报设置:0.5 mg/m<sup>3</sup>、1 mg/m<sup>3</sup>、  $3 \text{ mg/m}^3$ 、 $5 \text{ mg/m}^3$ 、 $15 \text{ mg/m}^3$ 和"关闭"。

TrakPro™ v5 软件可用于设置 0.001 至 999 mg/m<sup>3</sup> 的警报值。

在*"测量*"模式期间和记录数据时*,常规警报*处于活动状态。如果显 示的时间常数读数超过警报值,则会触发报警。根据"警报"菜单中 的设置,显示屏将闪烁红色或薄膜开关上的 LED 可能会闪烁或发出可 听见的蜂鸣声。所有这三个警报指示都可以通过"警报"菜单打开/ 关闭。

触发后,警报将保持活动状态,直到显示的读数将至警报值的 95% 以 下。警报可用通过二次呼叫延迟功能"延迟"或"静音"。如果显示 的读数超过警报值的 90%,则显示屏呈黄色闪烁。

*STEL* 警报 仅在数据记录期间处于活动状态,而在"测量"模式下不 活动。如果显示的时间常数读数超过STEL 警报值,则会触发STEL 警报。当 STEL 警报触发时,将在记录的数据中启动STEL 记录。 STEL 记录包含 STEL 记录时间内每分钟记录的平均浓度。

STEL 记录时间可通过TrakPro™ 软件从 5 到 30 分钟之间选择。由于 开始 STEL 记录的时间通常与记录间隔不一致,因此 STEL 记录中保 存的平均值的值通常与保存的每个记录间隔的值不匹配。

二次呼叫延迟:二次呼叫延迟是能够将激活 的警报在选定的时间段内"静音"的用户功 能。常规警报和 STEL 警报可以设置为在二 次呼叫期间静音,延迟设置保护: 30 秒、 1 分钟、3 分钟、5 分钟、10 分钟、关闭。 二次呼叫延迟时间结束后,警报将再次 响起。

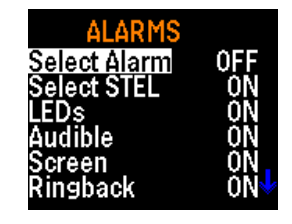

当警报响起时,按下,按钮可以激活二次呼叫延迟。甚至在锁定前面 板的情况下,二次呼叫延迟按钮也可正常工作。

选择警报和警报操作:

1. 使用 ▲ ▼ 键从 "主"菜单中选择"警报", 然后按↓。

"警报"菜单有以下选项:

- 选择警报 • 声音
- 选择 STEL • 屏幕
- LED • 二次呼叫

2. 使用 ▲ ▼ 键选择"警报"或"**STEL**", 然后按 』。

操作 37

- 3. 使用 ▲ ▼ 键从可用值列表中选择要使用的设置,然后按↓
- 4. 使用 ▲ ▼ 键选择警报指示器: LED、声音) 、屏幕或二次呼叫, 然后按口。
- 5. 打开或关闭 LED、声音、屏幕指示器。
- 6. 从"二次呼叫"菜单中选择二次呼叫延迟时间。

### 采样后创建数据报告和图表

收集和记录数据后,可以通过随附的USB 电缆将所有测试和数据下载 到个人计算机。要生成数据报告和图表,请使用 TSI® TrakPro™ v5.x.x 数据分析软件 (TSI® P/N 7003173)。

您还可以使用 TrakPro™ 软件对AM520/Am520i 设备的内部设置进行 编程,以便进行此后的粉尘监测研究。有关增强 SidePak™ AM520/AM520i个体暴露粉尘仪使用的所有功能部件和功能, 请参阅 TSI® TrakPro™ 软件的产品信息。

TrakPro™ 软件可从 TSI® 网站下载:[https://www.tsi.com/support/tsi](https://www.tsi.com/support/tsi-software-and-firmware/)[software-and-firmware/](https://www.tsi.com/support/tsi-software-and-firmware/)*.*

# 第 4 章

### 维护

SidePak™ AM520/AM520i 个体暴露粉尘仪需要定期维护。最常见维护 程序包括:

- [常规清洁](#page-55-0)
- [粒径切割器维护](#page-55-1)
- [旋风分离器维护](#page-59-0)
- [给电池充电](#page-22-0)
- [仪器调零](#page-47-0)

除本章中的程序外, TSI® 还建议将 SidePak™ AM520 / Am520i 个体暴 露粉尘仪返回工厂进行年度校正。经过工厂授权的定期清洁和重新校 正有助于确保仪器正常工作,并能得到最新更新,从而可进行精确可 靠的测量。

### 将仪器返回 **TSI®** 进行维修

将仪器返回 TSI® 进行维修或维护时, 请包括所有零件和附件。为排除 故障, TSI® 技术人员将尝试通过运行仪器来重现问题, 因此需要提供 与仪器配合使用的所有设备来实现此目的。

### 警 告

装运前从仪器中取出锂离子电池。切勿在装有电池的情况下装运 AM520/AM520i。

### <span id="page-55-0"></span>常规清洁

应使用肥皂和湿布对 SidePak™ AM520/Am520i 外壳进行常规清洁。

### 注意

切勿在仪器的外壳或前面板上使用化学清洁剂、酒精或石油衍生的清 洁剂。

使用泡沫或无绒棉签清洁设备正面的警报孔。

#### 注意

切勿使用高压压缩空气, 否则可能损坏警报喇叭的内膜并重新雾化颗 粒物质。

### <span id="page-55-1"></span>使用和维护内置粒径切割器

仪器附带一套四个粒径切割器采样头和 垫圈,可用于代替标准采样头,以方便 地分离特定的粒径段。每个采样头上以 微米 (μm) 标记 50% 截取粒径。四个粒 径切割器采样头提供 1.0 μm、2.5 μm、 5 um 和 10 um 的截取, 分别对应 PM1.0、PM2.5、PM<sup>5</sup> 和 PM<sup>10</sup> 规格。

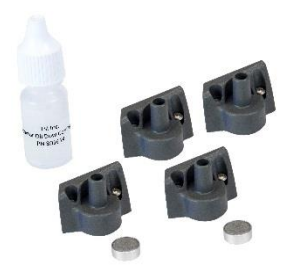

所有采样头均使用导电塑料制成, 以消除静电引起的颗粒损失。

"标准采样头"在顶部边缘没有粒径标记,并且不会导致任何特定的 颗粒物粒径分离。在允许范围内的任何流量下,它可以与外置可选粒 径的粉尘采样器结合使用,例如旋风分离器或位置粒径切割器。使用 旋风分离器或外置粒径切割器时,不得使用撞击盘。

### 注意

SidePak™ 粉尘仪内置粒径切割器必须在流量设置为 1.7 L / min 的情况 下运行才能适当发挥性能。使用其他流量将导致未知的粒径段。标准 采样头可以在任何流量下使用。

通过外置可选择粒径的采样器(如旋风分离器或外置粒径切割器)进 行采样时,始终要使用标准(未标记)采样头。

SidePak™ 可选择粒径的采样头与内部撞 击盘(随附)结合使用。撞击盘的用作 类似捕获大于切割粒径的颗粒的收集 板。相同的撞击盘被用于所有粒径切割 器,但不用于标准采样头。

为了确保不需要的(大)粒子保留在撞 击盘上,必须在撞击盘上涂1 至 4 滴粒 径切割器油以粘附颗粒。如有必要,擦 掉多余的油。

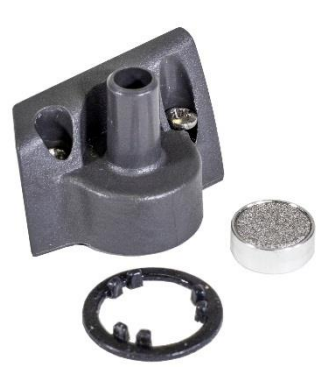

### 注意

除非安装了撞击盘,否则可选择粒径的粒径切割器将无法正常发挥性 能。为确保正常发挥性能,应在每次使用前拆除、清洁和重新涂油。

1. 松开将粒径切割器固定到位的两颗固定螺钉,卸下粒径切割器。

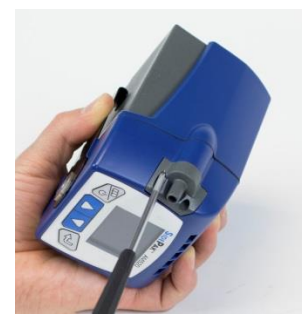

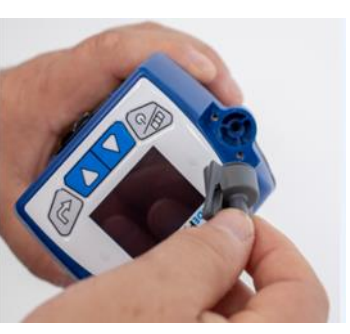

2. 翻转仪器以卸下撞击盘。

3. 使用干净的无绒棉签或微纤维 布和弱溶剂清洁粒径切割器采 样头和撞击盘。用罐装/加压清 洁空气轻轻吹干粒径切割器或 风干。使用无绒棉棉签或微纤 维布清洁仪器外壳内的粒径切 割器,以清除积聚的颗粒物。

### 警告

为防止将污染物吹入光学元 件,切勿直接将空气吹入 AM520/Am520i 的采样头。

4. 在撞击盘(收集板)的顶部涂 抹 1 至 4 滴油。如有必要, 擦 掉多余的油。

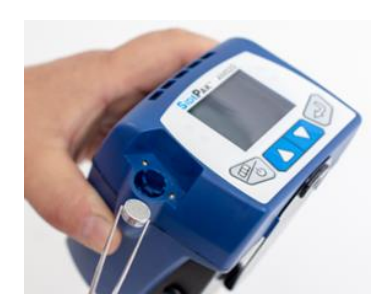

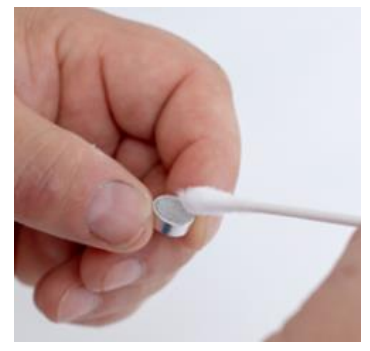

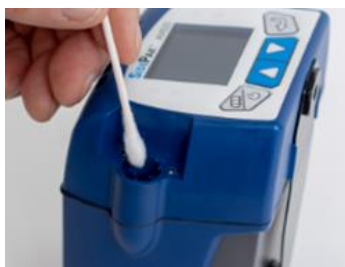

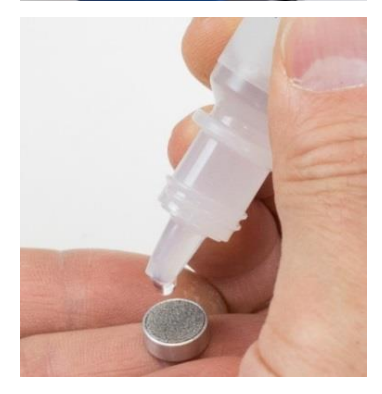

5. 将撞击盘滑入粒径切割器槽直 至其就位。

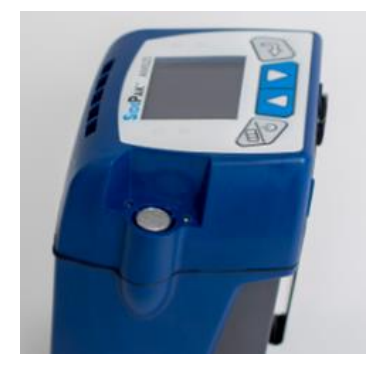

6. 将采样头垫圈放在采样头上,使垫圈上的卡舌如图所示安装在采 样头内部卡舌周围的采样头内。

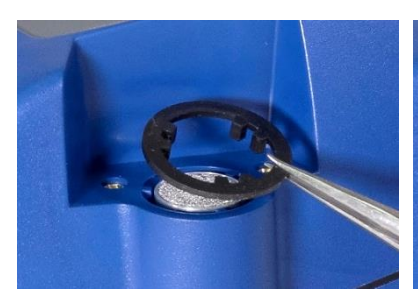

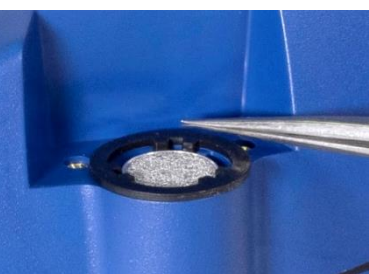

7. 将粒径切割器采样头放在仪 器上。

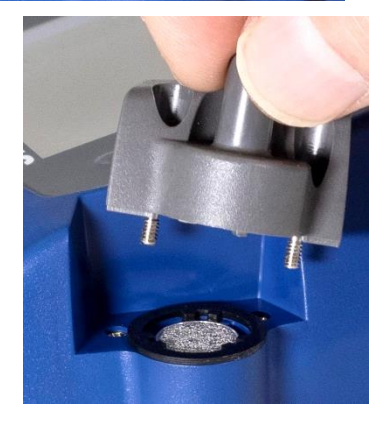

8. 通过拧紧两颗固定螺丝将粒径 切割器组件固定在器身上。为 避免损坏,切勿过度拧紧。

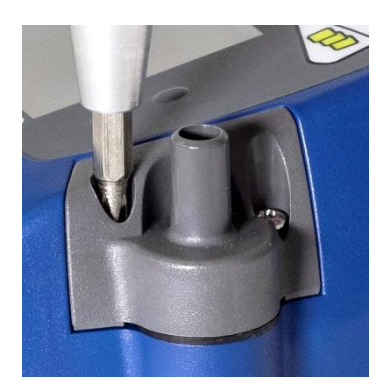

### <span id="page-59-0"></span>使用和维护可呼吸性旋风分离器

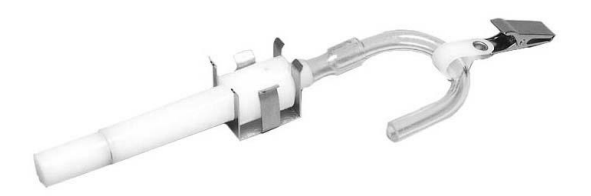

AM520/Am520i 附带的10 毫米 Nylon Dorr-Oliver 旋风分离器可用于 区分呼吸性粒径段和环境粉尘的其他部分。它是进行呼吸区域检测的 理想选择,因为它可以附着在工人靠近其头部的衣物上。为此,TSI® 专门为旋风分离器提供了 U 形管和夹子。

4 µm 为目前国际所公认之呼吸性粉尘的50% 截取粒径。超过4µm 的 颗粒将沉淀于上呼吸道,而不会深入到肺部。SidePak™ AM520/AM520i 随附的旋风分离器附件的设计就是在提供 4 µm 的截取 粒径。这种设计被称为4 µm 的 50% 截取。

旋风分离器的工作原理是以压力使含有颗粒的取样气体在旋风器内旋 转。较大(质量较重)的颗粒无法随着气流通过而被捕捉,较小的颗 粒则可随着气流通过。使用旋风器时,您可以确定所有小于截取粒径 的颗粒均将全部通过,而超过截取粒径的较大颗粒则将全部沉积,而 掉落在旋风器的集尘杯里。

任何旋风分离器的截取粒径都依取样气体的流量而定。

### 注意

通过 SidePak™ AM520/Am520i 粉尘仪的取样气体流量必须设定在每 分钟 1.7 升(L/min)。如果设定的流量不是这个数值,所得的截取粒 径就将不是 4 µm。

- 1. 在 SidePak™ AM520/AM520i 器身(内部无撞击盘)上安装标准采 样头(未标记)。
- 2. 将旋风分离器和样品管连接到采样头上。
- 3. 将流量调整至 1.7 L/min。有关设置流量的说明, 请参阅"操作" 一章。

SidePak™ 粉尘仪和旋风分离器现在可以使用了。使用随旋风分离器提 供的 U 形管和夹子将旋风分离器连接到单个测试对象的衣物上。

### 清洁旋风分离器

每次使用前应清洁10 mm Nylon Dorr-Oliver 旋风分离器。在大多数情 况下,只需清洁积尘电位计即可。定期检查旋风分离器内部,必要时 进行清洁。

- 1. 从旋风分离器底部拧下积尘电位计。取下不锈钢旋风分离器夹并拔 下盖子。
- 2. 抓住积尘电位计的开口端,将其在坚硬的表面上轻敲,以去除颗粒 物。对旋风分离器重复此清洁过程。

### 注意

如果积尘电位计或旋风分离器内有看得见的污垢,可能必须使用罐装/ 加压空气吹掉旋风器部件它们和/或用肥皂和水清洁它们。也可以使用 温和的溶剂(如异丙醇)清洁旋风分离器内部。在重新组装和使用之 前,确保旋风分离器完全干燥。

3. 重新组装旋风分离器。请注意,将盖子固定在器身上的不锈钢旋风, 分离器夹只能单向安装。旋风分离器清洁程序现已完成。

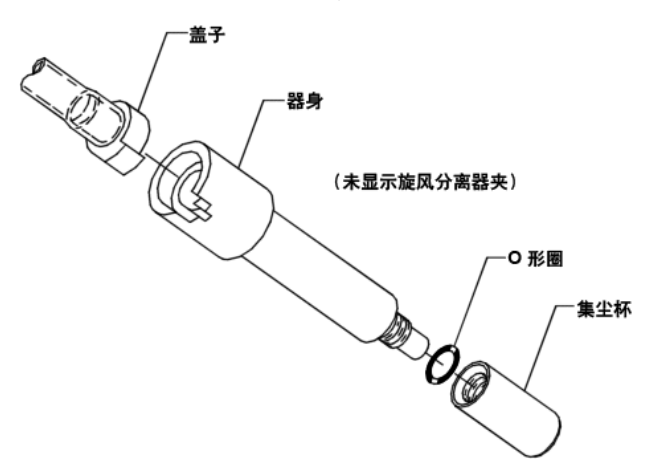

**10 mm Nylon Dorr-Oliver** 旋风分离器的分解图

使用和维护柴油机排放颗粒物 **(DPM)** 旋风分离器 AM520/AM520i 附带的DPM 旋风分离器可用于区分柴油机排放颗粒物 和环境粉尘的其他部分。它是进行呼吸区域检测的理想选择,因为它 可以附着在佩戴者面部呼吸区域附近的衣物上。为此目的, TSI® 专门 为 DPM 旋风分离器提供了U 形管、夹子和Dorr-Oliver 旋风分离器。

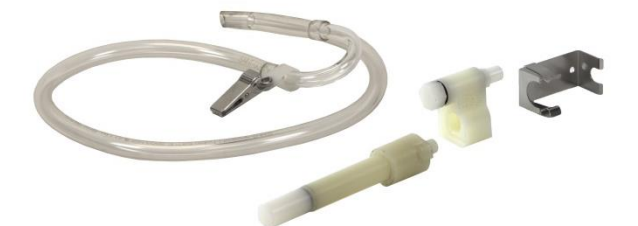

DPM 旋风分离器适合 0.8 µm 的 50% 截取粒径。Dorr-Oliver 旋风分离 器位于 DPM 旋风分离器的上游, 用于过滤掉大于 4µm 的颗粒物, 防 止大颗粒堵塞 DPM 旋风分离器的采样头。

旋风分离器的工作原理是以压力使含有颗粒的取样气体在旋风器内旋 转。较大(质量较重)的颗粒无法随着气流通过而被捕捉,较小的颗 粒则可随着气流通过。使用旋风器时,您可以确定所有小于截取粒径 的颗粒均将全部通过,而超过截取粒径的较大颗粒则将全部沉积,而 掉落在旋风器的集尘电位计里。

任何旋风分离器的截取粒径都依取样气体的流量而定。

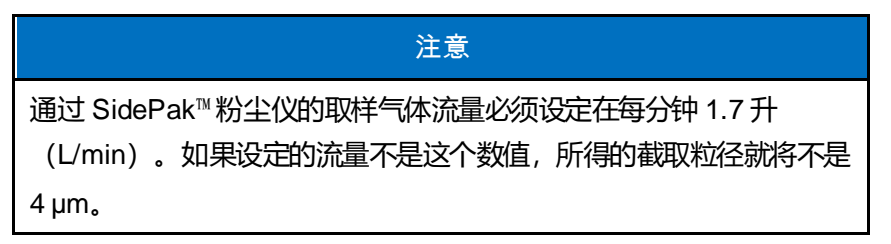

1. 使用旋风分离器时,请确保没有安装撞击盘。使用带垫圈的标准采 样头(未标记)。

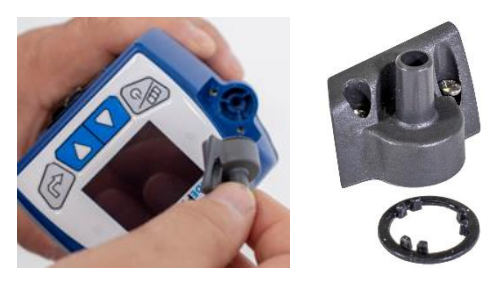

2. 将 Dorr-Oliver 旋风器连 接到 DPM 旋风分离器以 创建 DPM 组件。

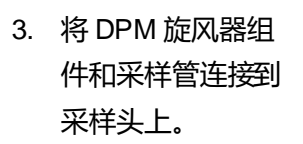

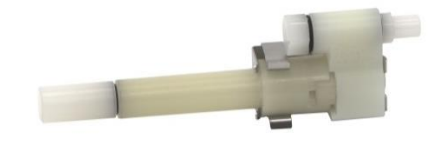

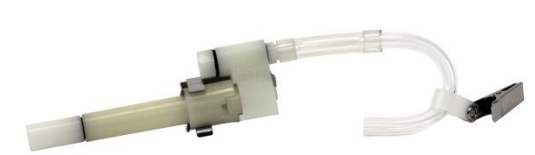

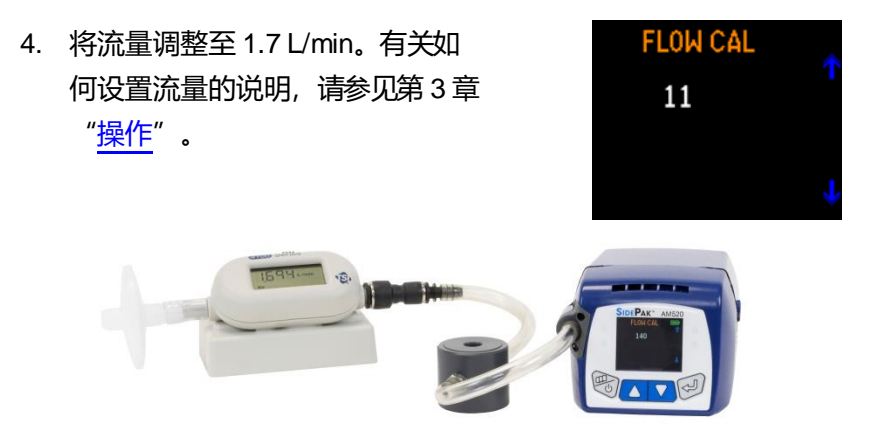

**TSI 4146** 流量计(单独出售)被用于校正流量设置

SidePak™ 粉尘仪和DPM 旋风分离器组件现在可以使用了。使用旋风 分离器随附的 U 形管和夹子将 DPM 旋风分离器组件连接到单个测试 对象的衣物上。

清洁柴油机排放颗粒物**(DPM)** 旋风分离器

每次使用前应清洁DPM 旋风分离器。在大多数情况下,只需清洁积尘 电位计即可。定期检查旋风分离器内部,必要时进行清洁。

- 1. 从旋风分离器底部拧下积尘电位计。取下不锈钢旋风分离器夹并拔 下盖子。
- 2. 抓住积尘电位计的开口端,将其在坚硬的表面上轻敲,以去除颗粒 物。对旋风分离器重复此清洁过程。

### 注意

如果积尘电位计或旋风分离器内有看得见的污垢,可能必须使用罐 装/加压空气吹掉旋风器部件它们和/或用肥皂和水清洁它们。也可以 使用温和的溶剂(如异丙醇)清洁旋风分离器内部。在重新组装和 使用之前,确保旋风分离器完全干燥。

3. 重新组装旋风分离器。

请注意,将盖子固定在器身上的不 锈钢旋风分离器夹只能单向安装。

旋风分离器清洁程序现已完成。

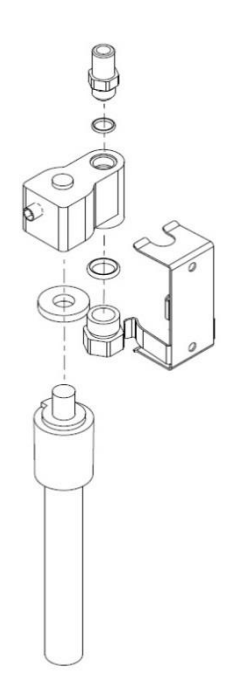

**0.8** µ**m DPM** 旋风分离器的

分解图

### 注意

<span id="page-64-0"></span>重新组装旋风分离器时,请完全固定盖子以保持适当的流量。未能安 装盖子可能会影响旋风器的颗粒物截取粒径。

### 校正 **DPM** 的测量

Zefon® 旋风分离器校正罐是一个 1 升的容 器,带有使用 Zefon® 或 SKC 铝旋风分离器 校正采样泵流量所需的所有附件和接口。

特征:

- 1 升容量
- 兼容 Zefon® 和 SKC 铝制旋风分离器
- 配有所有附件和 Tygon® 管, 用于连接采 样泵(如图所示)

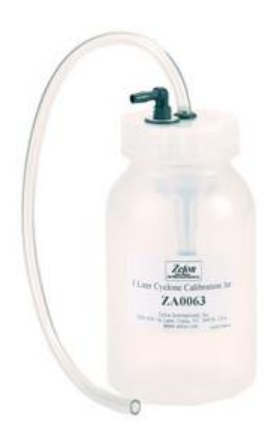

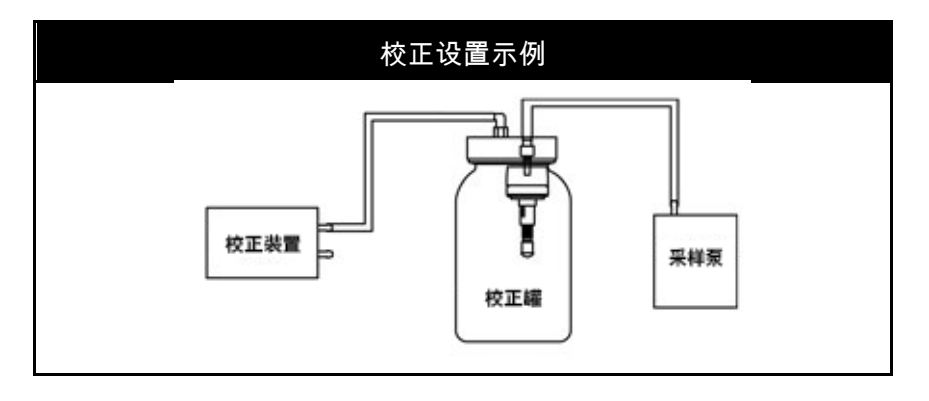

### **AM520/AM520i** 现场服务套件 – 单独出售

SidePak™ AM520 / Am520i 现场服务套件 (P/N 803306) 包括以下内 容,用于更换损坏或丢失的物品:

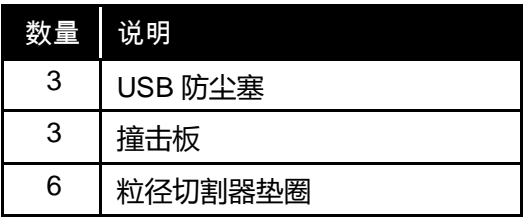

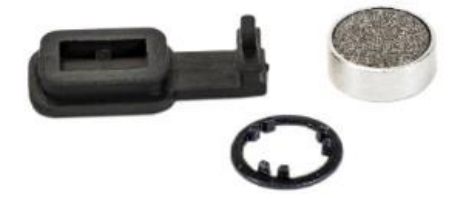

(本页故意留空)

## 第 5 章

### 故障排除

TSI® 建议将 SidePak™ AM520 / AM520i 型个体暴露粉尘仪返回工厂 进行年度校正。经过工厂授权的定期清洁和重新校正有助于确保仪器 正常工作,并能得到最新更新,从而可进行精确可靠的测量。

如果您的 SidePak™ AM520/AM520i 出现问题,请使用以下信息尝试现 场解决。如有必要, 请联系TSI® 公司或当地的TSI® 经销商以安排服 务。

联系信息:

TSI® Incorporated 500 Cardigan Road Shoreview, MN 55126 USA

电话: 651-490-2860 或 1-800-680-1220

网站: [www.tsi.com](http://www.tsi.com/)

电子邮箱: [technical.services@tsi.com](mailto:technical.services@tsi.com)

下表列出了 SidePak™ 粉尘仪可能发生的一些常见问题的症状、可能的 原因和建议的解决方案。

### 故障排除表

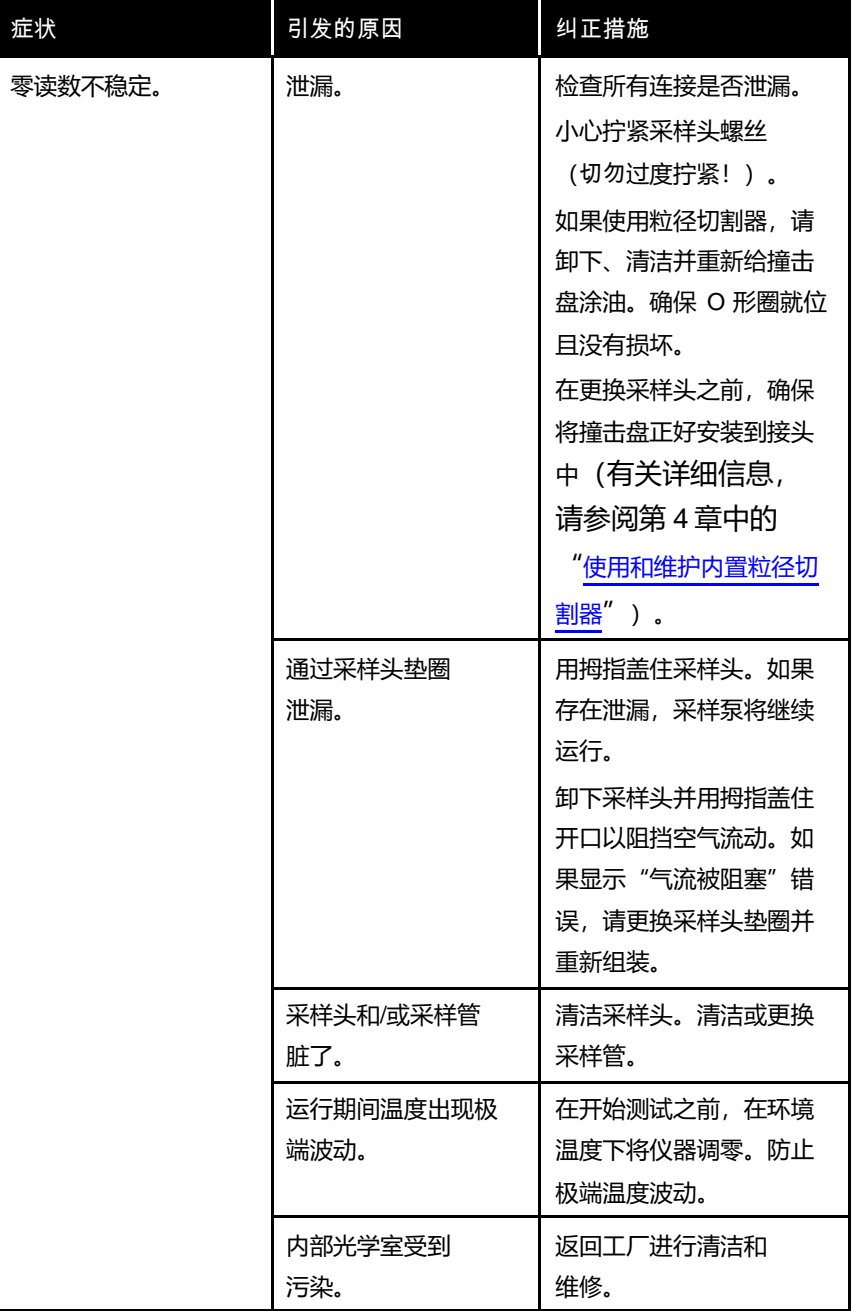

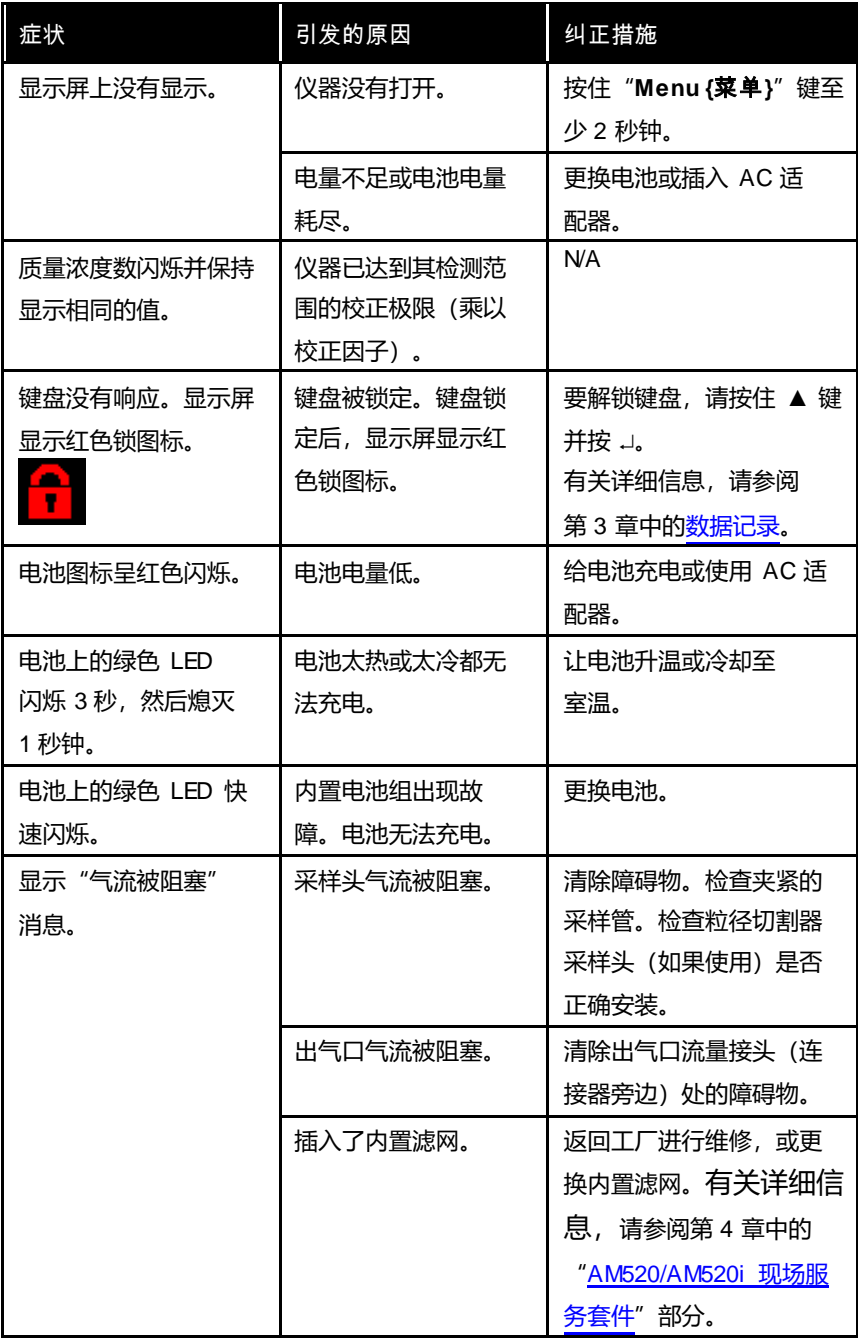

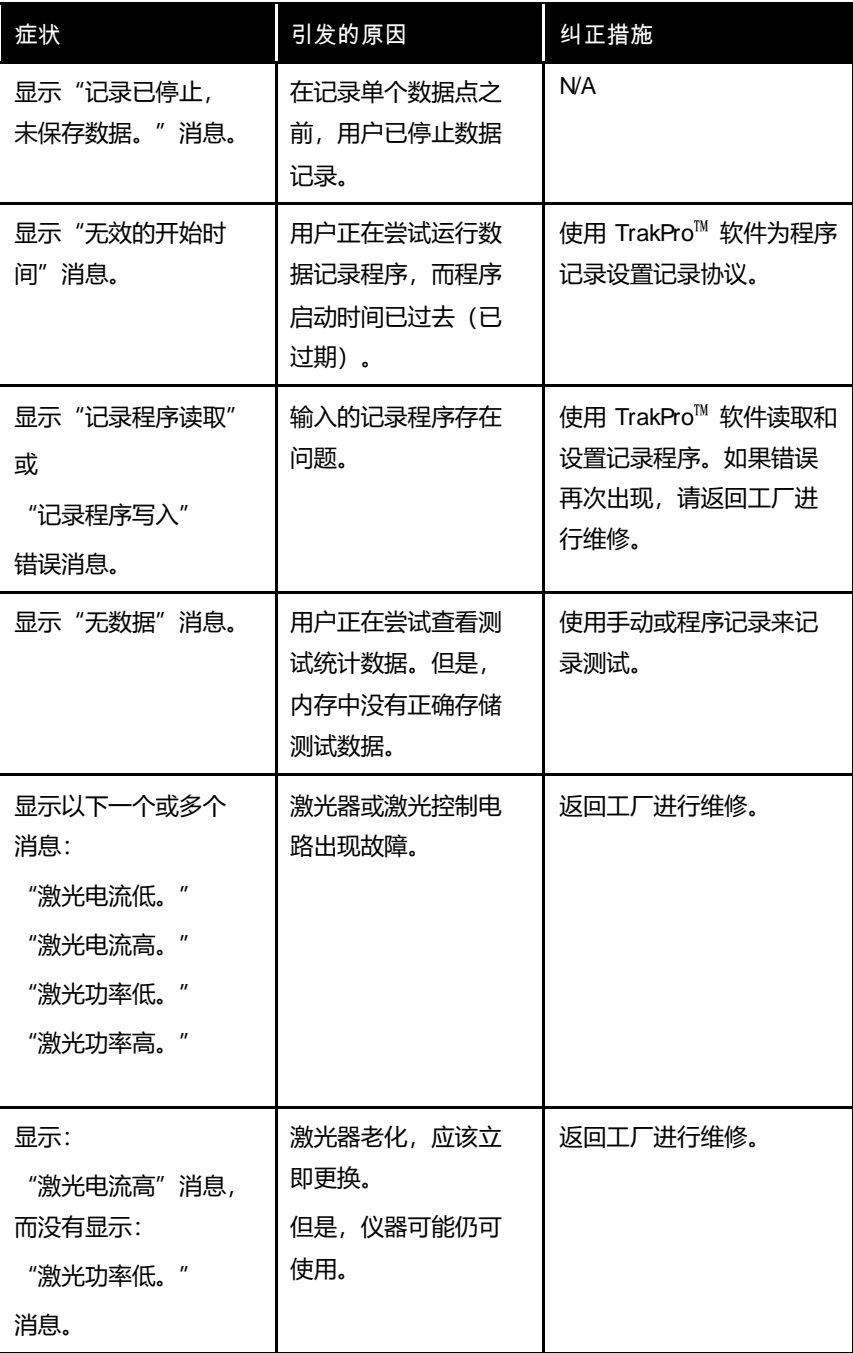
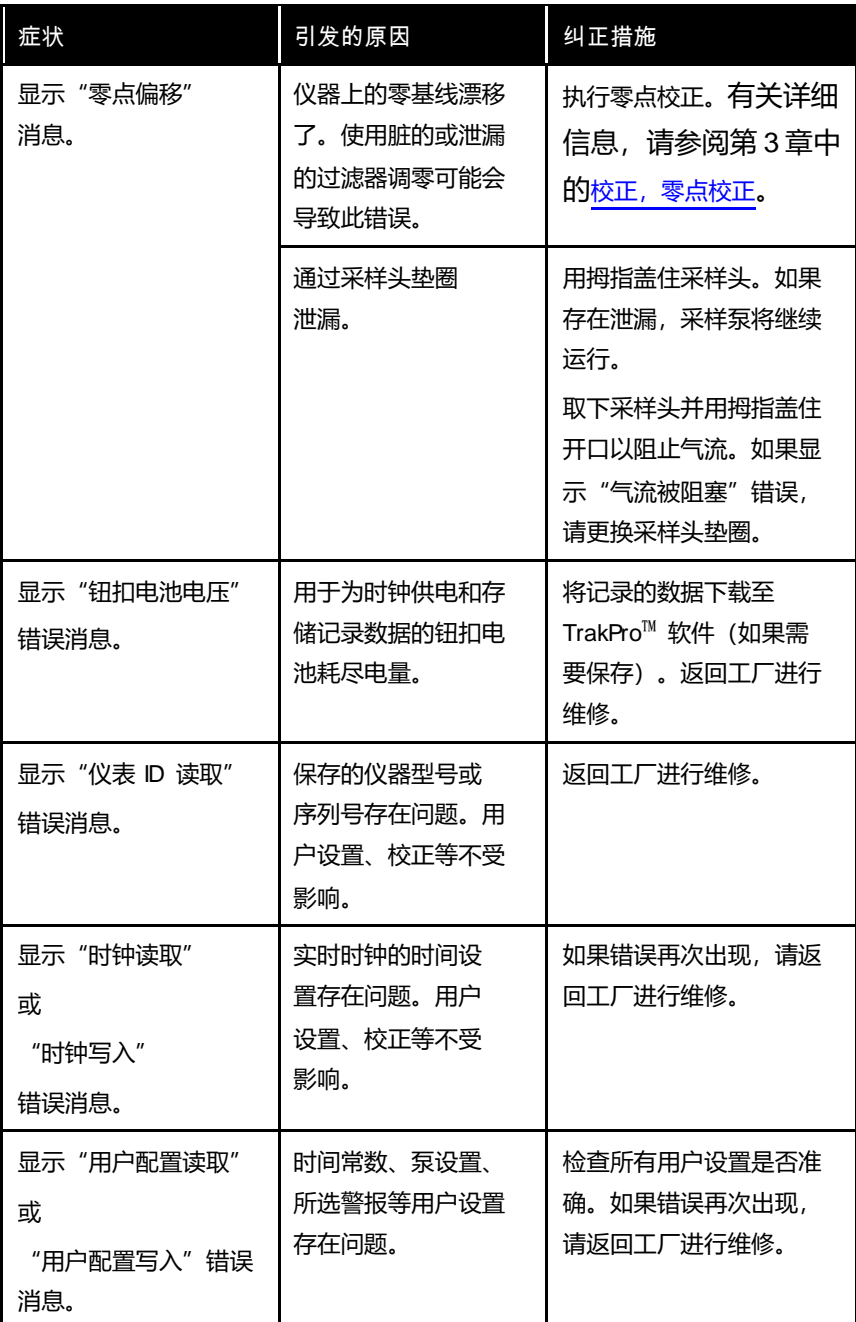

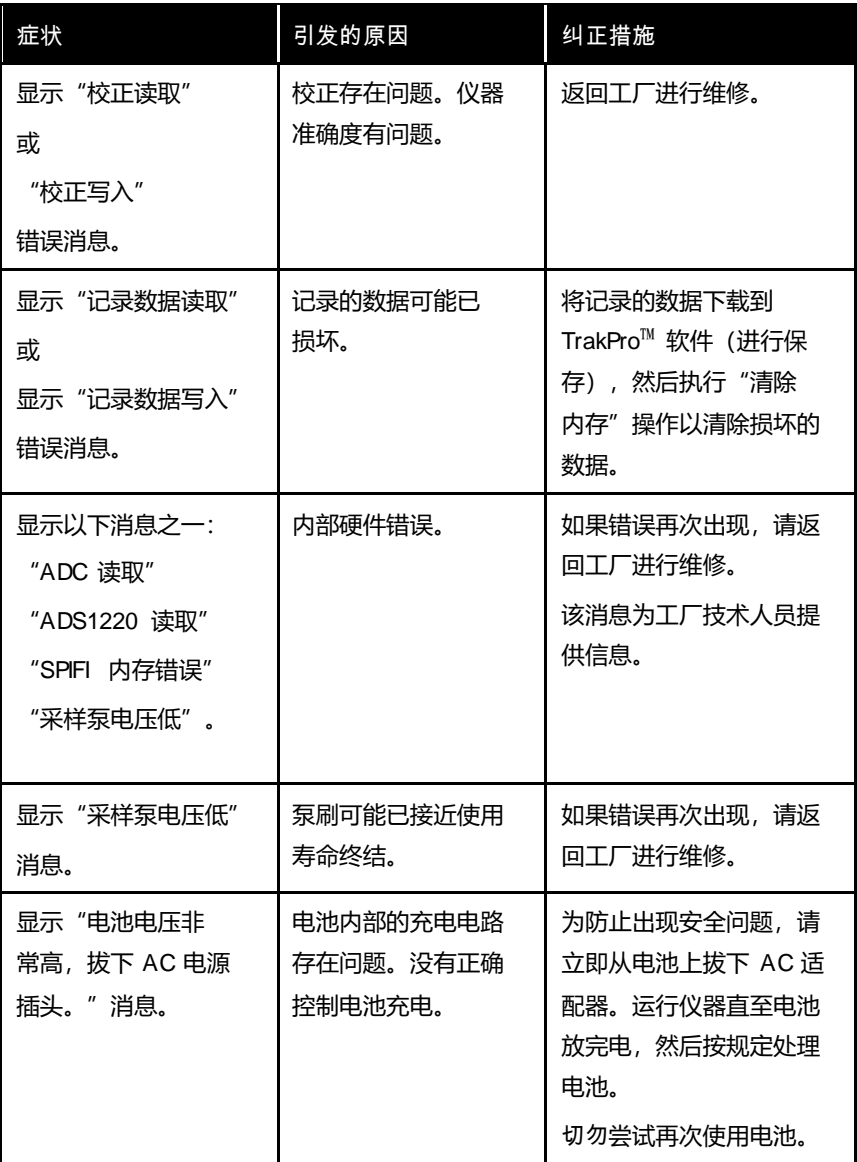

## 技术支持联系方式

如果您在组装或操作 AM520/AM520i SidePak™ 个体暴露粉尘仪时遇到 任何困难, 或者您对该系统有技术或应用问题, 请拨打 TSI® 公司的技 术支持电话 1-800-680-1220(美国)或(651) 490-2860 或发送电子邮 件至 [technical.services@tsi.com](mailto:technical.services@tsi.com)。

如果 SidePak™ 个体暴露粉尘仪没有正确工作, 或者如果您要返回仪 器维修,请访问网站 [tsi.com/service](http://www.tsi.com/service),或拨打 TSI® 客户服务部电话 1-800-680-1220(美国)或 (651) 490-2860。

国际联系方式

#### 服务

#### **TSI InstrumentsSingapore Pte Ltd**

150 Kampong Ampat #05-05 KA Centre Singapore 368324

- 电话: +65 6595-6388
- 传真: +65 6595-6399

电子邮箱: [tsi-singapore@tsi.com](mailto:tsi-singapore@tsi.com)

## **TSI Instrument (Beijing) Co., Ltd.**

中国北京市海淀区 中关村南大街甲 12 号 寰太大厦 1201 室

邮编 100181

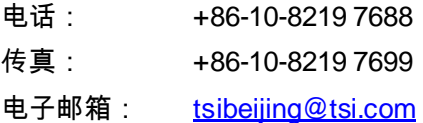

#### **TSI Instruments Ltd.**

Stirling Road Cressex Business Park High Wycombe, Buckinghamshire HP12 3ST UNITED KINGDOM

- 电话: +44 (0) 149 4 459200
- 电子邮箱: [tsiuk@tsi.com](mailto:tsiuk@tsi.com)

## **Kenelec Scientific**

23 Redland Drive MITCHAM VIC 3132

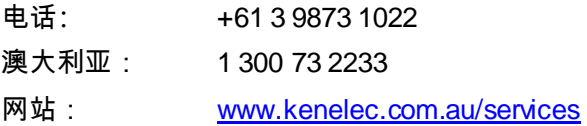

技术支持

## **TSI Instruments Singapore Pte Ltd**

150 Kampong Ampat #05-05 KA Centre Singapore 368324

电话: +65 6595-6388

传真: +65 6595-6399

电子邮箱: [tsi-singapore@tsi.com](mailto:tsi-singapore@tsi.com)

## **TSI Instrument (Beijing) Co., Ltd.**

中国北京市海淀区

中关村南大街甲 12 号

寰太大厦 1201 室

邮编 100181

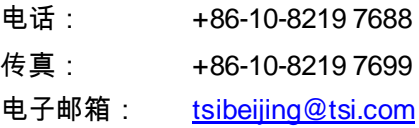

## **TSI GmbH**

Neuköllner Strasse 4 52068 Aachen GERMANY

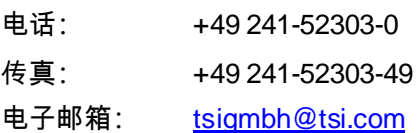

### **TSI Instruments Ltd.**

Stirling Road Cressex Business Park High Wycombe, Buckinghamshire HP12 3ST UNITED KINGDOM

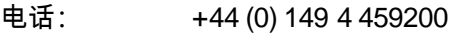

电子邮箱: [tsiuk@tsi.com](mailto:tsiuk@tsi.com)

### **TSI France Inc.**

Hotel technologique BP 100 Technopôle de Château-Gombert 13382 Marseille cedex 13 FRANCE

- 电话: +33 (0)1 41 19 21 99
- 传真: +33 (0)1 47 86 00 07

电子邮箱: <u>[tsifrance@tsi.com](mailto:tsifrance@tsi.com)</u>

## 返回维修

请访问我们的网站[tsi.com/service](http://www.tsi.com/service) 并填写在线"服务请求"表格, 或 致电 TSI®, 电话: 1-800-680-1220 (美国), (651) 490-2860 或 001 651 490-2860(国际),咨询具体的返回商品说明。

客户服务需要以下信息:

- 仪器型号
- 仪器序列号
- 采购订单号(除非在保修期内)
- 帐单地址
- 收货地址

使用原始包装材料将仪器返回 TSI®。如果您不再使用原始包装材料, 请密封所有端口以防止碎屑进入仪器,并确保仪器前面板和后面板上 的连接器受到保护。该仪器非常易碎,必须以适合精密仪器的方式包 装、贴标签和运输。

## 警 告

装运前从仪器中取出锂离子电池。切勿在装有电池的情况下装运 AM520/AM520i。

## 技术参数

技术参数如有变更,恕不另行通知。

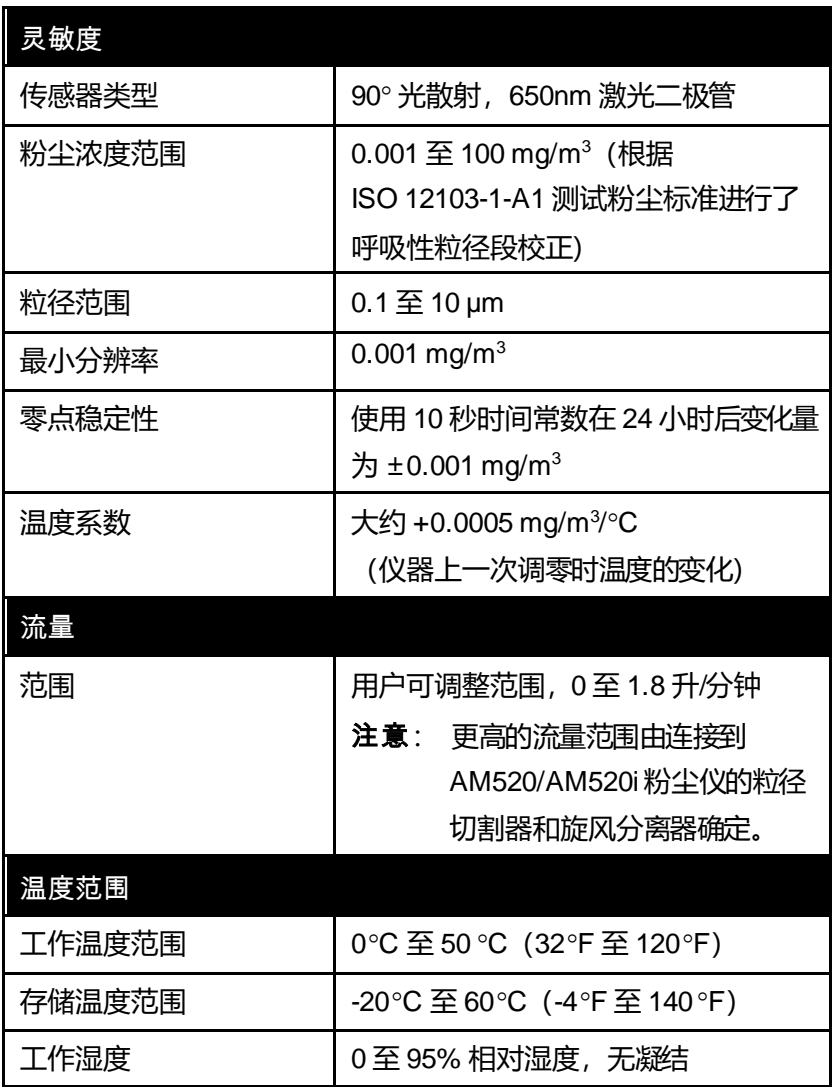

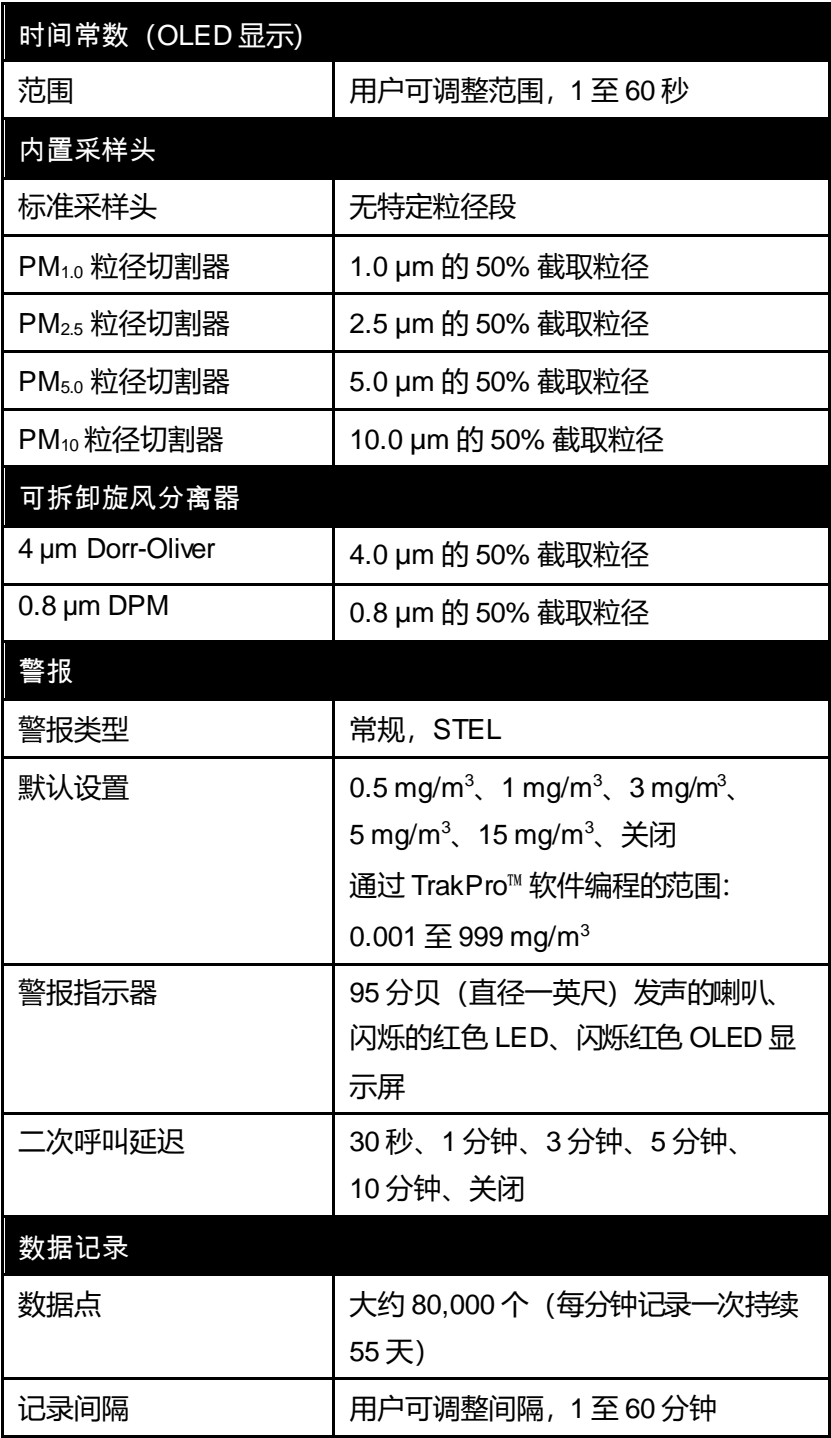

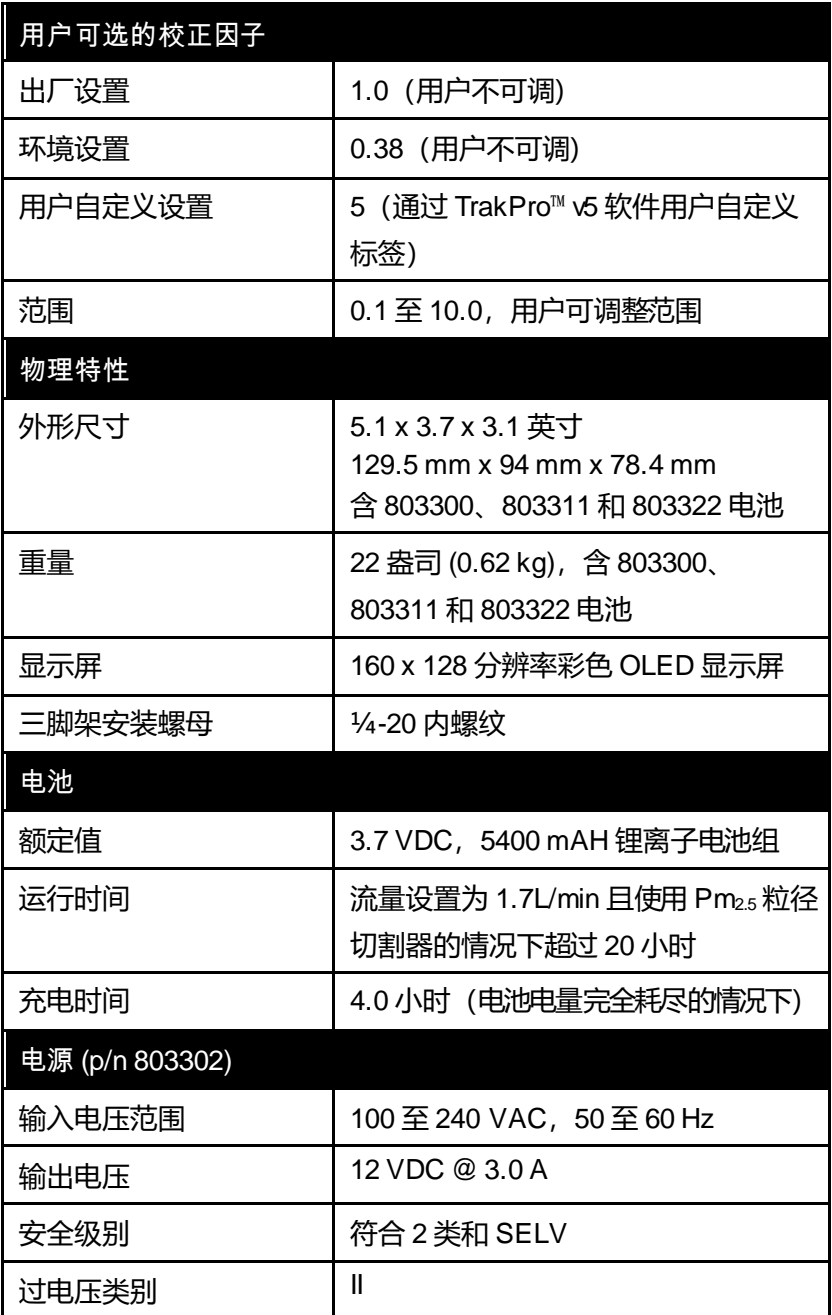

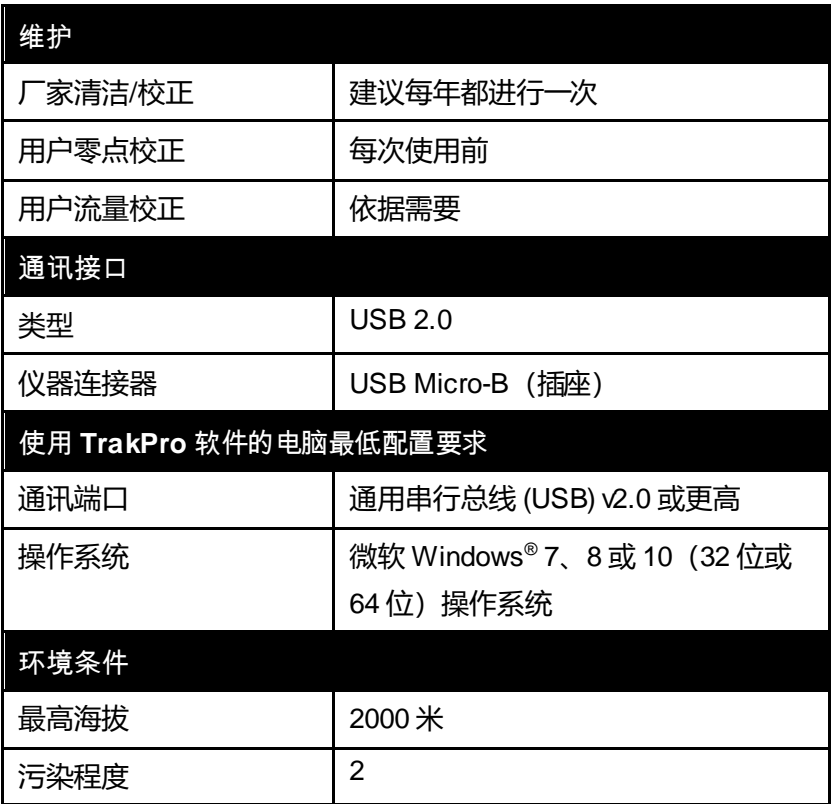

## 批准

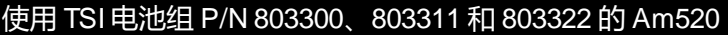

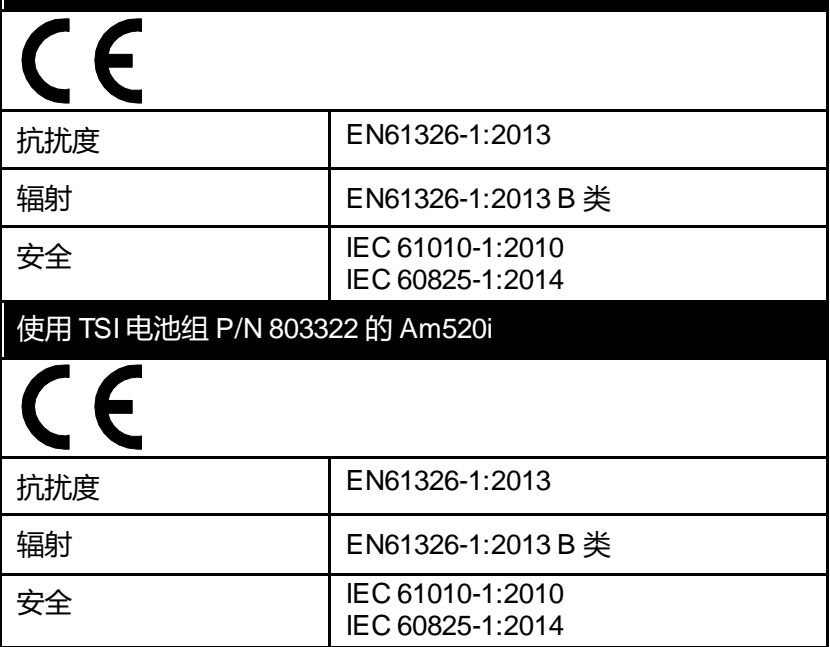

本质安全等级信息(仅AM520i)

请参阅本手册前[文安全信息部](#page-8-0)分中[的本质安全等级信息](#page-10-0)

(仅 [AM520i](#page-10-0))。

(本页故意留空)

## 附录 B

## 自定义校正

在大多数情况下,AM520/AM520i 型能够提供有关粉尘浓度随时间变 化的非常好的信息。根据 ISO 12103-1-A1 测试粉尘(又名亚利桑那州 测试粉尘)标准进行的呼吸性粒径段出厂校正支持在粉尘源或类型相 同的测量之间进行比较。由于光学质量测量取决于颗粒大小和材料属 性,因此有时候自定义校准可以提高检测特定粉尘的准确度。

SidePak™ AM520/Am520i 粉尘仪具有多种功能,有助于检测特定气溶 胶浓度的良好精度。

- SidePak™粉尘仪的光度校正因子可通过仪器键盘进行更改。此后 SidePak™粉尘仪的所有读数将对应于特定粉尘,直到校正因子更 改回出厂设置。
- 光度校正因子可以存储在表格中,并使用TrakPro™ 数据分析软件 下载到 SidePak™ 粉尘仪。此后所有读数将对应于特定类型的粉尘, 直到校正因子更改回出厂设置。
- 对于某一特定类型的粉尘,使用TrakPro™软件可以将一套记录的 数据转化为校正数据。这一转化可以在知晓记录数据的真实质量浓 度或粉尘校正因子的情况下进行。此后的测量将继续按照原始的校 正因子(通常为 1.0)读取,并且记录不会进行自动转化。

所有这些选项都要求确定所测量粉尘的真实质量浓度(通过重量法分 析)。真实的质量浓度用于计算该粉尘的光度校正因子。一旦出现光 度校正因子,其就可以重复用于改善相同或类似粉尘环境中的测量。

## 确定特定类型粉尘的光度校正因子

SidePak™ AM520/AM520i 个体暴露粉尘仪已根据ISO 12103-1-A1 测 试粉尘标准进行呼吸性粒径段出厂校正。通过调整光度校正因子, SidePak™ AM520/AM520i 粉尘仪可以轻松针对任意粉尘进行校正。 SidePak™ 粉尘仪的光度校正因子为标准 ISO 测试灰尘指定值 1.00

(出厂设置)。该程序描述了如何确定特定粉尘的光度校正因子。使 用光度校整因子值1.00 将始终恢复为出厂校正。

为了确定新的光度校正因子,需要参比仪器来精确测量粉尘的浓度。 重量法分析通常是最佳选择,尽管它仅限于非挥发性粉尘。

要确定准确的光度校正因子,必须使用 SidePak™ AM520/AM520i 粉尘 仪和参比仪器同时测量粉尘浓度。

## 注意

请参阅应用说明 EXPMN-014 确*定呼吸性二氧化硅的光度校正因子*, 以及应用说明 EXPMN-013 *确定柴油机排放颗粒物的光度校正因子*。

## 确定光度校正因子的程序

- 1. 以相似的方式组装光度计和采样泵。
	- SidePak™ AM520/AM520i (如果测量呼吸性粒径段, 则安装 Dorr-Oliver 旋风分离器)
	- 配有采样盒的采样泵(如果测量呼吸性粒径,则安装 Dorr-Oliver 旋风分离器)
- 2. 调整流量以获得适当的采样头调节器(如果使用)。
	- 如果使用 Dorr-Oliver 旋风分离器, 将两个一起的流量设置为 1.7 L/min。
- 3. 采样之前将光度计调零并校正采样泵。
- 4. 将两个采样器在一个工作区域或一个工人的呼吸带区域并排放于同 一位置。
- 5. 同时启动光度计和采样泵,并以相同的持续时间采样。
	- 用光度计记录气溶胶的测量数据。
	- 用采样泵采集重量样本。
	- 采样时间不需要像法规要求的检测方法那样覆盖整个班次。 关键再远按照分析方法要求采集到能够满足有效分析所需的最 小量。
- 6. 在几个位置采样以收集数据。(*注意: 理想情况下使用一个具有统 计学意义的采样数字去恰当地代表工人数量。*)
	- 检查重量法数据是否可用。
	- 如果发现相当大的数据不稳定性,则讲行更多的采样。
- 7. 将重量法采样样本送至经认可的分析实验室。
- 8. 比较光度计和重量法数据。
	- 对具代表性数量的样本中的每一个样本计算平均值。
	- 如果样本不稳定性高,则采集更多的样本以提高样本量的代 表性。
- 9. 使用以下公式计算新的光度校正因子。

*PCF* = 光度校正因子

参比浓度 = 平均重量法浓度 *数据记录浓度* = 平均光度浓度

*ECF* = 现有校正因子(默认出厂校正因子为1.0)

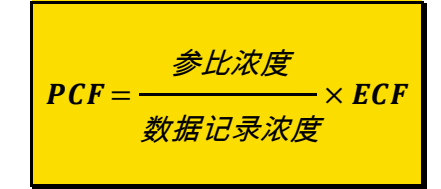

- 10. 进入光度计设置新的广度校正因子。
- 11. 对光度计使用新的PCF 设置,重复同一位置平行采样的过程。
	- 注意: 使用新的 PCF 进行至少一个额外的平行采样将有助于验证 光度校正因子是否适用于参比气溶胶。
- 12. 比较重量法和 PCF 光度采样数据。
	- 使用新的 PCF, 结果应该更接近或"更准确"。

## 注意

使用更长的样本可以获得更高的精确度。您允许的采样时间通常取决 于参比仪器和测量的粉尘的特性。将足够的粉尘收集到过滤器盒上可 能需要一些时间来进行精确的重量分析。有关采样时间,请参阅参比 仪器的说明。

## 将存储的数据转化为校正数据

对于某一特定类型的粉尘,使用TrakPro™数据分析软件可以将一套记 录的数据转化为校正数据。这一转化可以在知晓记录数据的真实质量 浓度或粉尘校正因子的情况下进行。要进行这一转化,请参阅 TrakPro ™ 软件手册。

(本页故意留空)

附录 D

# **CSA** 合格证

TSI® 提交的合规证书。

## **AM520 Declaration of Conformity**

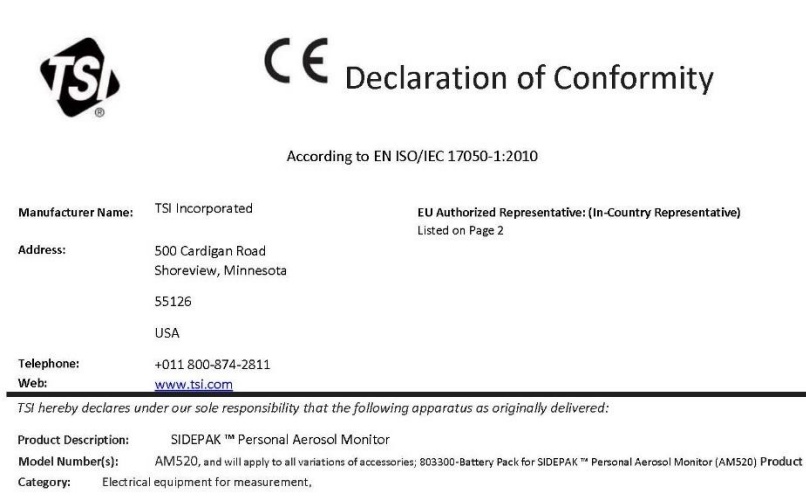

Complies with the essential requirements of the following applicable European Directives and displays the CE Mark: Electromagnetic Compatibility (EMC) Directive 2014/30/EU Low-Voltage Directive (Safety) 2014/35/EU Laser Safety Directive 2006/25/EU RoHS Directive 2011/65/EU WEEE Directive 2012/19/EU

Conformity is assessed in accordance to the following standards:

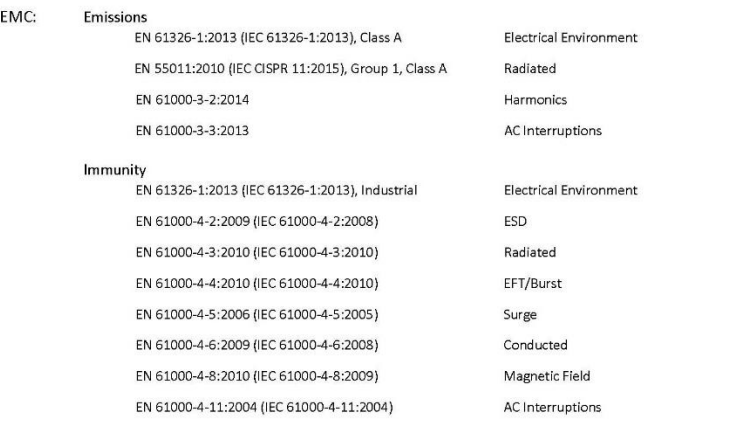

Safety:

EN 61010-1 (IEC 61010-1:2010, 3rd Ed.)

Product Characteristics

Laser Safety: **Battery Pack:**  IEC 60825-1:2014, Class 1 UN 38.3:2015, 5th Ed., 2nd Amendment IEC 62133:2012, 2<sup>nd</sup> Ed.

Product Characteristics Product Characteristics

QAS DECLARATION #AM520

#### Supplementary Information:

- . This product meets the EMC requirements of the United States (FCC Part 15, Class A), Canada (ICES-001, Group 1, Class A), and Australia/New Zealand (AS/NZS CISPR 11, Group 1, Class A).
- . This product meets the Electrical Safety requirements of the United States (UL 61010-1) and Canada (CAN/CSA-C22.2 No. 61010- $1$ .
- The product meets the Laser Safety requirements of the United States per FDA, 21CFR, Part 1040.10 & 1040.11, Laser Notice 54.  $\bullet$
- Although TSI, Inc. does not directly comply with the Product Packaging and Waste Directive 2004/12/EU (PPWD), the associated  $\bullet$ REACH regulation (EC 1907/2006) information can be provided so as to allow EU partners to comply with the PPWD Directive.
- . The product does adhere to and is labeled to the requirements of the WEEE Directive 2012/19/EU.

The products and associated accessories were tested in typical configuration as defined above for their normal use environment.

May 21, 2018

Date Shoreview, MN USA

Signature Thomas Jacobson, VP of Engineering

Place of Issue

Printed, and Position / Title

ange

QAS DECLARATION #AM520

# **AM520i Declaration of Conformity**

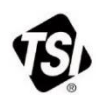

 $C \in$ 

EU Declaration of Conformity

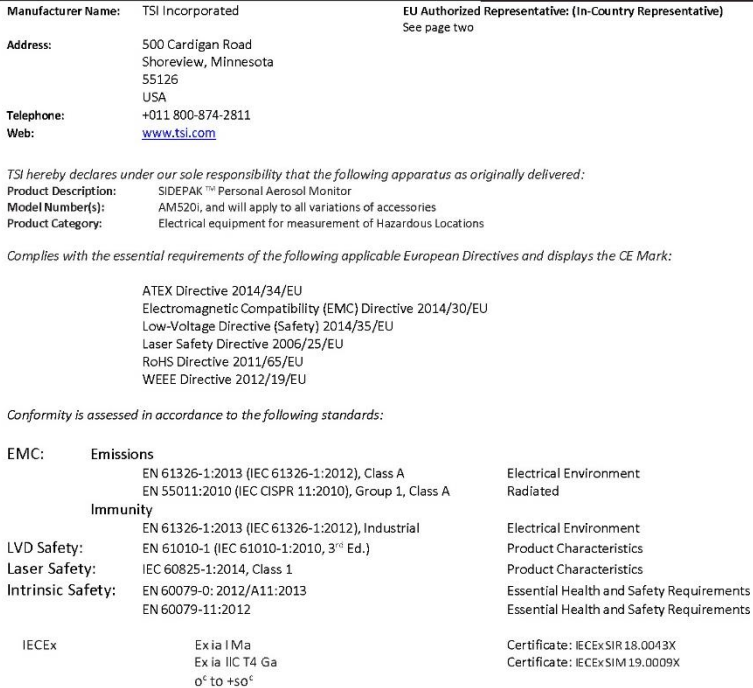

ATEX

 $\langle \epsilon_{\rm x} \rangle$  $|$  M1  $II$  1G Exia I Ma Ex ia IIC T4 Ga 0°C to +50°C

Certificate: Sira 18ATEX2150X

QAS DECLARATION OF CONFORMITY - AM520i, MAR 2021

#### Supplementary Information:

North American Safety Mark

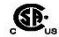

Certificate: 70177293

CLASS 2258-03 PROCESS CONTROL EQUIPMENT - Intrinsically Safe and Non-Incendive Systems - For Hazardous Locations Class I, Division 1, Groups A, B, C, D; Class II, Division 1, Groups E, F, G; Class III; T4 Ex ia IIC T4 Ga AM520i Personal Aerosol Monitor Rated: 12Vdc SELV, 3A; 0 C to 50°C

CLASS 2258-83 PROCESS CONTROL EQUIPMENT - Intrinsically Safe and Non-Incendive Systems - For Hazardous Locations - Certified to US Standards

Class I, Division 1, Groups A, B, C, D; T4 Class I Zone 0 AEx ia IIC T4 Ga AM520i Personal Aerosol Monitor Rated: 12Vdc SELV, 3A; 0 C to 50°C

#### Additionally:

- The product meets the Laser Safety requirements of the United States per FDA, 21CFR, Part 1040.10 & 1040.11, Laser Notice  $\bullet$ 54.
- Although TSI, Inc. does not directly comply with the Product Packaging and Waste Directive 2004/12/EU (PPWD), the associated  $\bullet$ REACH regulation (EC 1907/2006) information can be provided so as to allow EU partners to comply with the PPWD Directive. The products and associated accessories were tested in typical configuration as defined above for their normal use environment.

March 10, 2021

Date

Shoreview, MN USA

Place of Issue

mfl

Signature

Tom Jacobson, V.P. of Engineering

Printed, and Position / Title

**European Contacts:** 

TSI GmbH - Aachen Neuköllner Strasse 4 52068 Aachen GERMANY Telephone: +49-241-52303 Fax: +49-241-5230349 E-mail: TSIGmbH@tsi.com

TSI Instruments Ltd. **Stirling Road Cressex Business Park** High Wycombe, Buckinghamshire **HP12 3ST** UNITED KINGDOM Telephone: +44 (0) 149 4 459200 E-mail: tsiuk@tsi.com

TSI France Inc. Hotel technologique BP 100 Technopôle de Château-Gombert 13382 Marseille cedex 13 FRANCE Telephone: +33 (0)1 41 19 21 99 Fax: +33 (0)1 47 86 00 07 E-mail: tsifrance@tsi.com

OAS DECLARATION OF CONFORMITY - AM520I, MAR 2021

(本页故意留空)

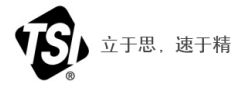

**TSI Incorporated** - 请访问我们的网站**www.tsi.com** 了解更多信息。

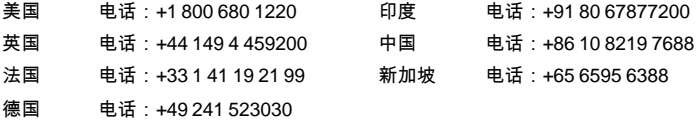